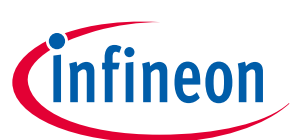

## **TLE987x EvalBoard**

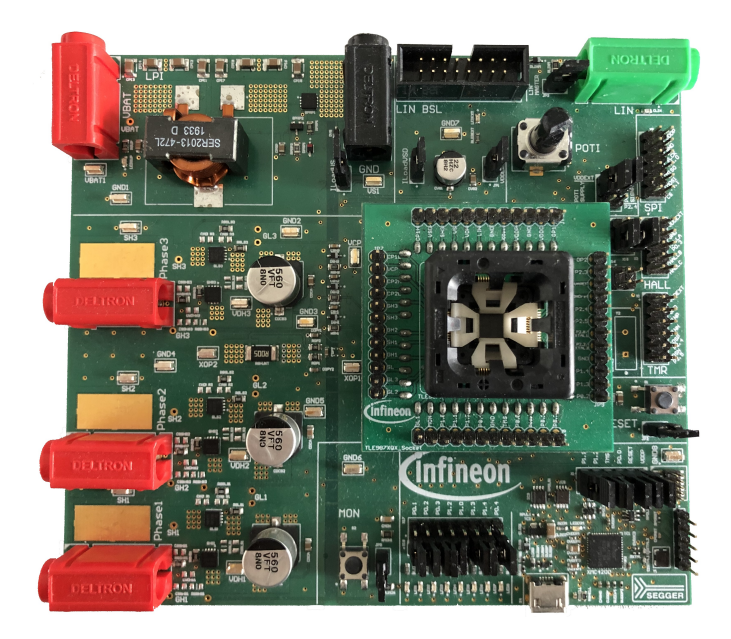

### **About this document**

#### **Scope and purpose**

This user manual is intended to help users using the TLE987x EvalBoard. This EvalBoard is designed to evaluate hardware and software functionalities of the TLE987x device family.

This manual provides additional information about the layout, jumper settings, interface and debug options. It introduces the evaluation platform as well as how to write software and download it to the TLE987x.

The TLE987x is available in VQFN and a brand-new TQFP package, this document is valid for both.

#### **Intended audience**

This document is for everyone who works with the TLE987x EvalBoard.

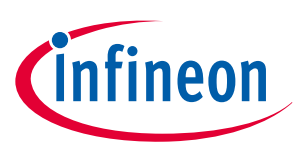

### **Abbreviations and definitions**

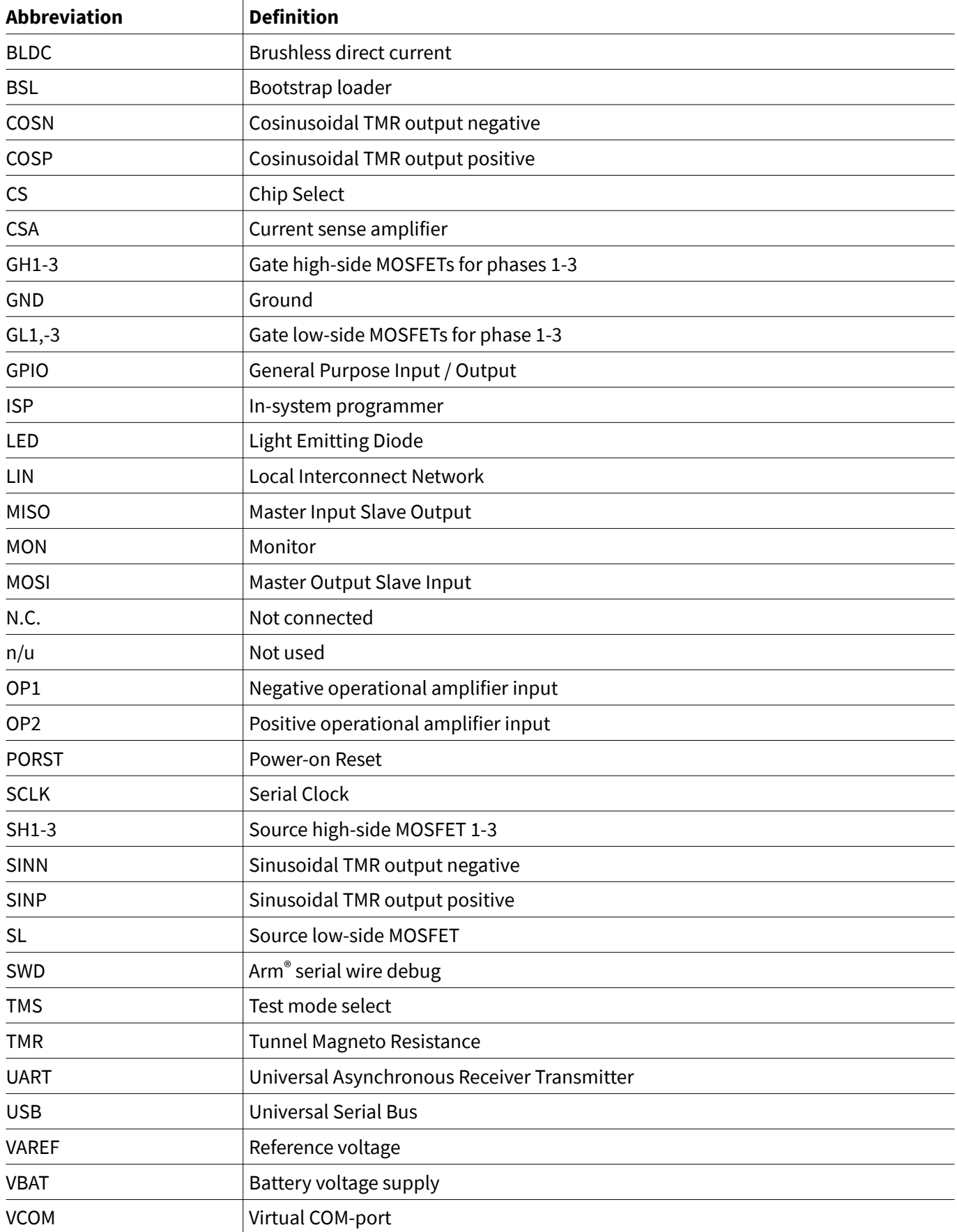

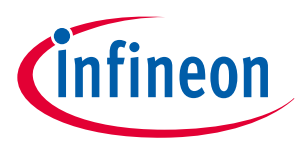

### **Abbreviations and definitions**

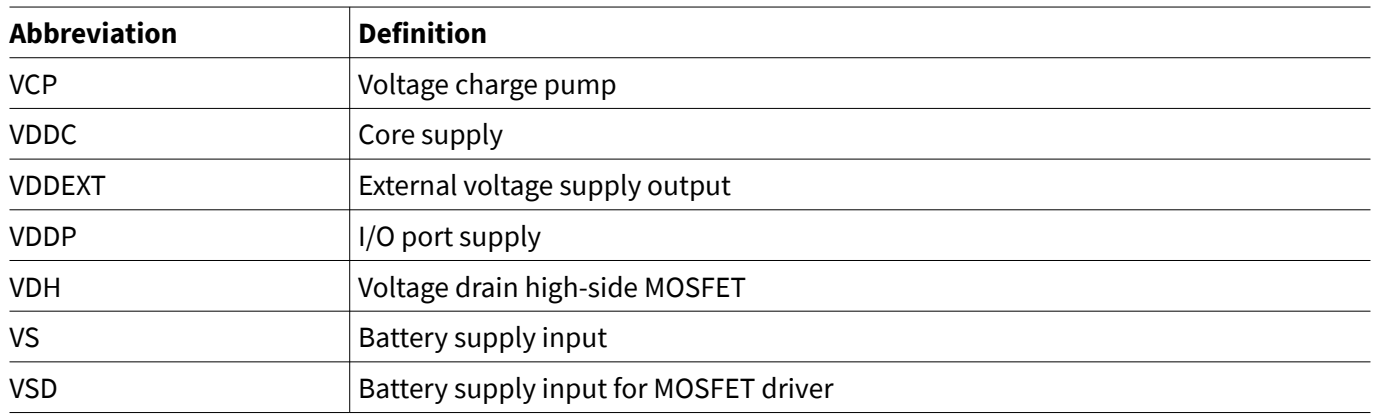

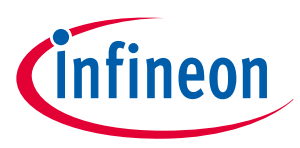

### Table of contents

### **Table of contents**

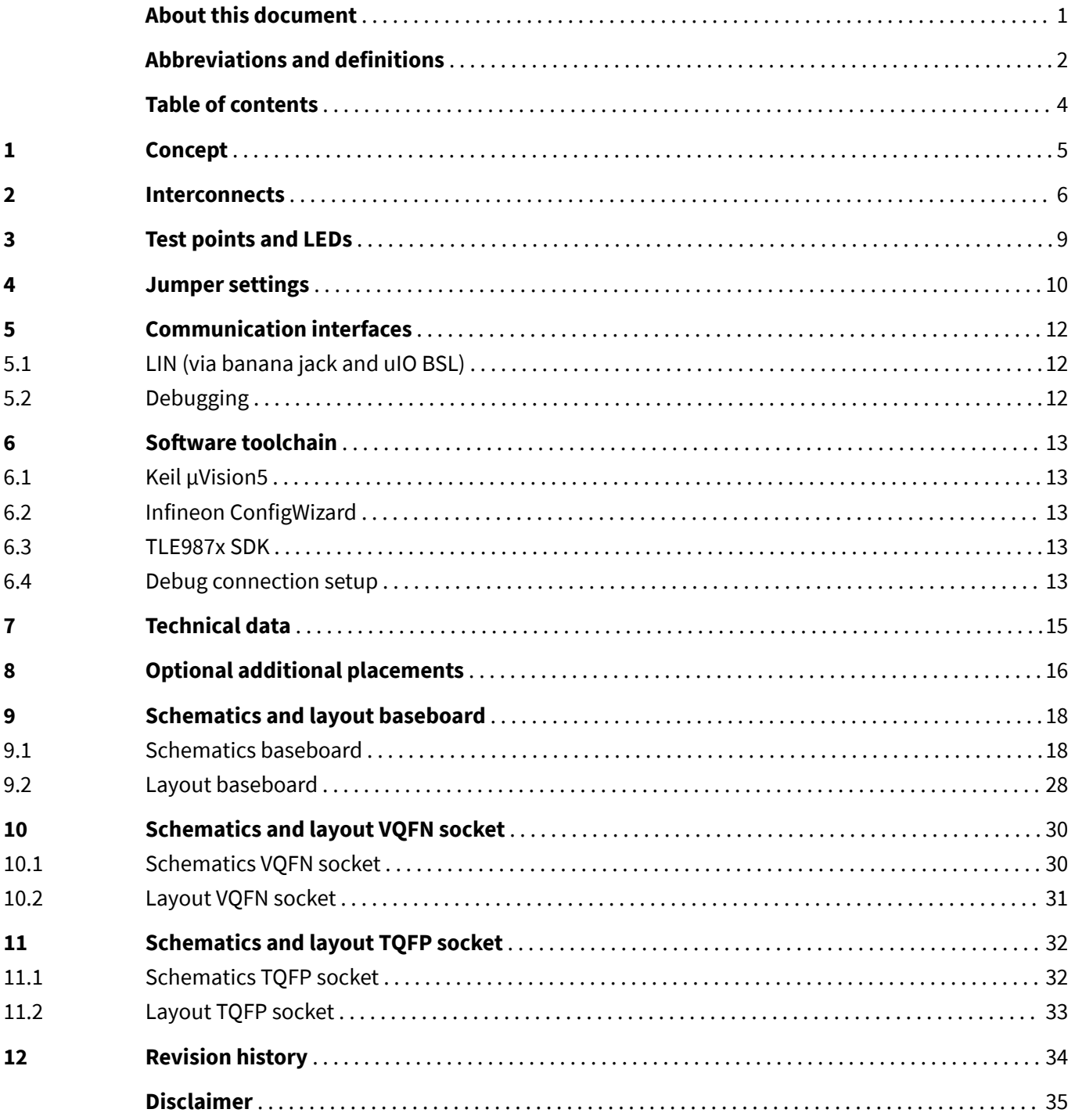

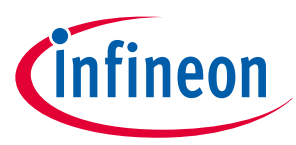

### **1 Concept**

### **1 Concept**

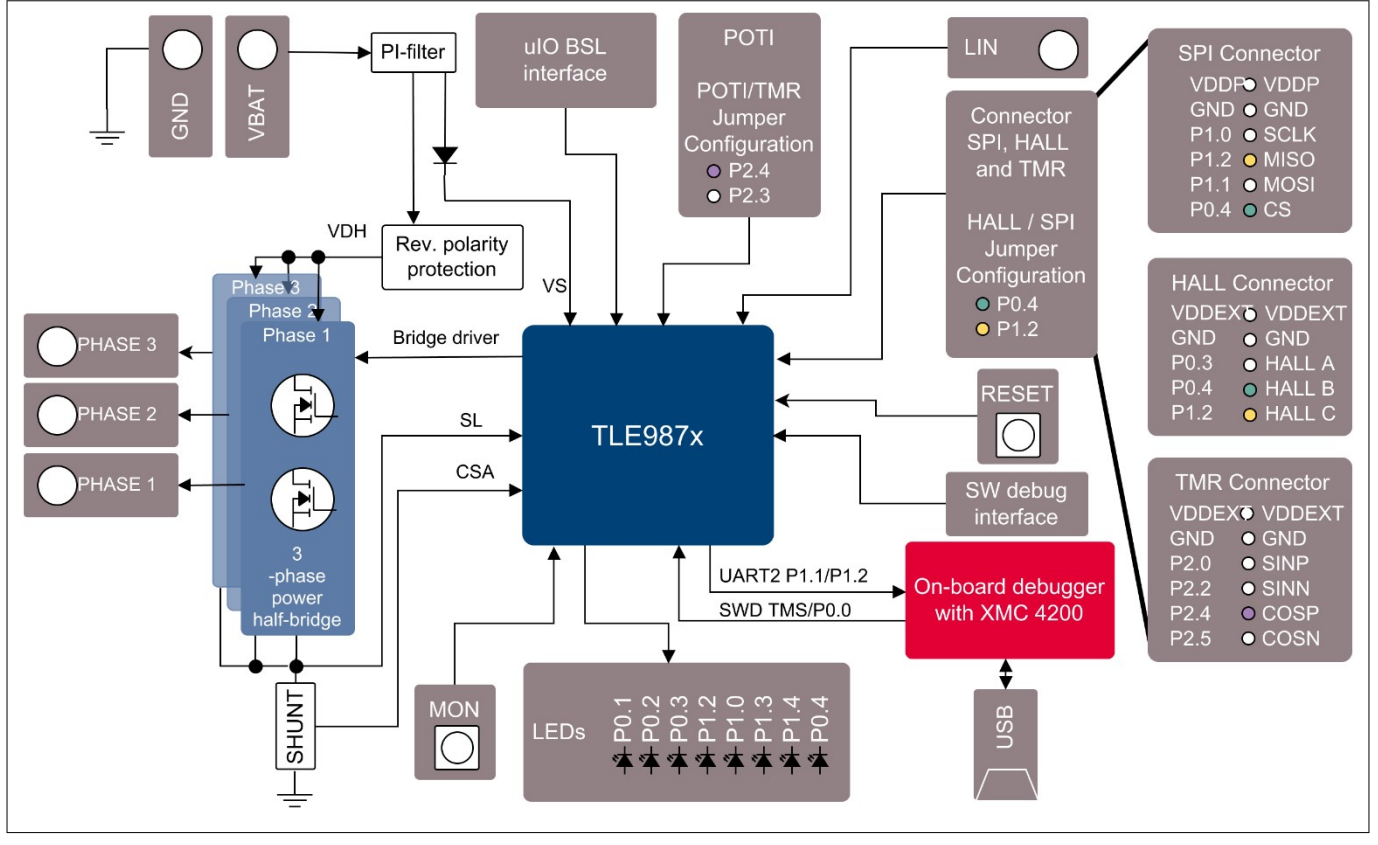

#### **Figure 1 Board concept**

This board is designed to provide a simple, easy-to-use tool for getting familiar with Infineon's Embedded Power IC TLE987x devices. A socket provides the possibility to test and evaluate all ICs of the TLE987x family. Every pin of the IC is connectable via rows of pin headers. The board is protected against reverse polarity of the input voltage supply.

Three MOSFET half bridges are placed on the board to drive a BLDC motor. The board is ready to be connected to a car supply or similar and offers an USB port to use the on-board SWD debugger.

The evaluation board can be operated by standard laboratory equipment, since the power supply and LIN communication are connected using via banana jacks.

A LED indicates that the board is connected correctly to the power supply. The integrated reverse polarity protection secures the board from damage by cross connection.

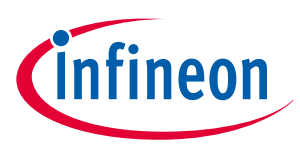

### **2 Interconnects**

### **2 Interconnects**

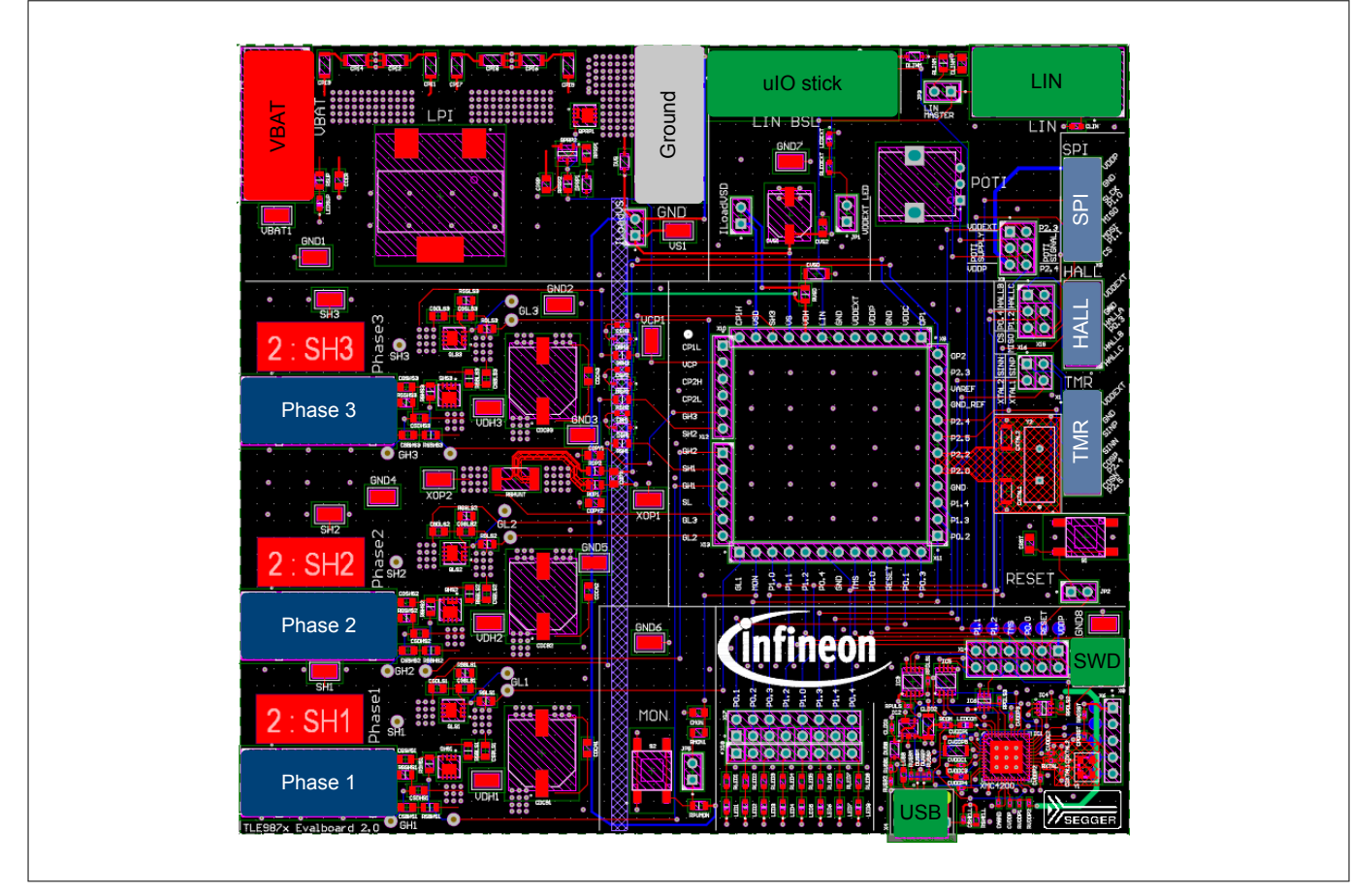

#### **Figure 2 Interconnects**

#### **Banana jacks for ground, supply and LIN**

Multiple jacks are available in different colors for ground, supply (max. 28 V) and LIN communication via banana jack.

#### **Banana jacks for motor connection**

The three jacks for Phase 1, Phase 2 and Phase 3 provide access to the three half bridges and for driving a brushless motor.

#### **uIO Stick connector**

The uIO bootstrap loader is a 16-pin header  $(2 \times 8)$  with 2.54 mm pitch.

This interface can be used to programming the TLE987x via LIN (see **www.infineon.com/uio** or **www.hitex.com/ uio**).

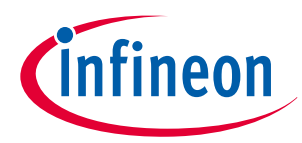

### **2 Interconnects**

 $\sqrt{2}$ 

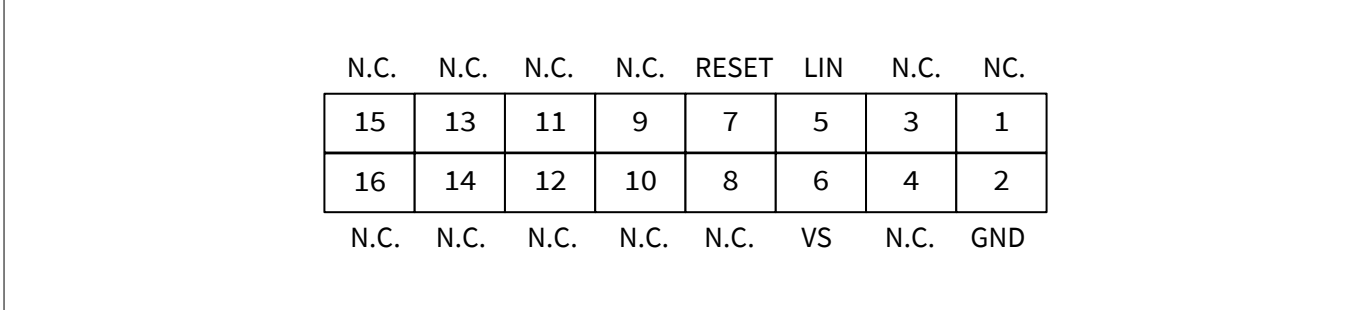

#### **Figure 3 Pin configuration uIO BSL**

#### **USB for on-board debugger**

The on-board connector can be accessed with a micro-USB cable, connected to a PC.

#### **Pin header for SWD**

The 10-pin header  $(2 \times 5)$  with 1.27 mm can be used for debugging if the on-board debugger is not available or if it cannot be used.

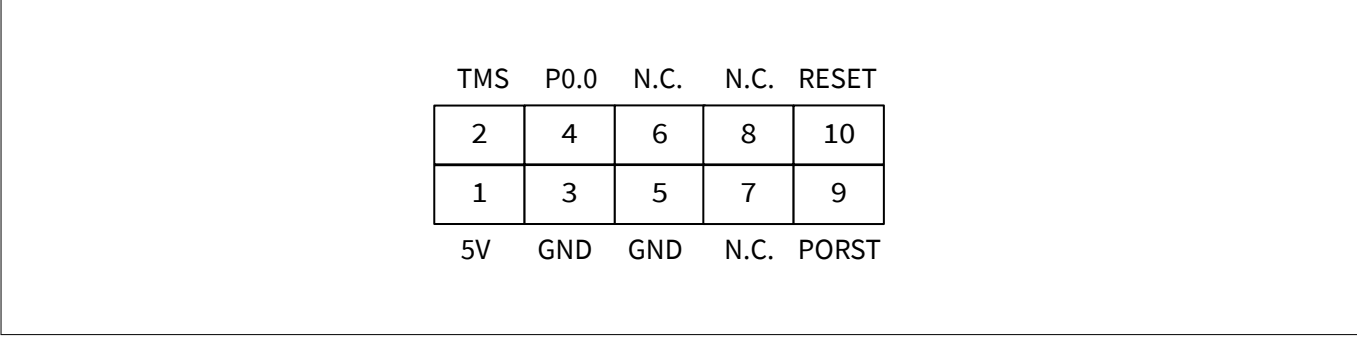

**Figure 4 Pin configuration SWD interface**

#### **Pin header for SPI**

 $\overline{1}$ 

The 12-pin header (2 × 6) with 2.54 mm pitch can be used for controlling an external IC with the SPI. In order to access the SPI, the jumpers P0.4 and P1.2 have to be set in position 2.

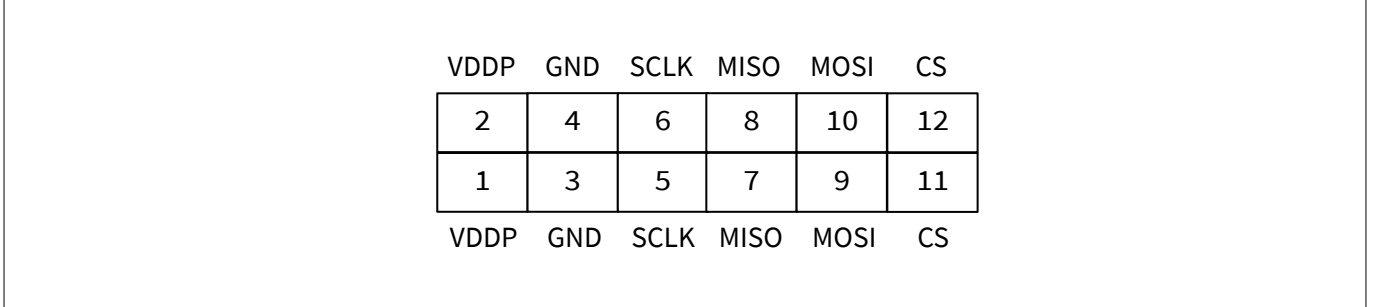

#### **Figure 5 Pin configuration SPI**

#### **Pin header for Hall sensor interface**

The 10-pin header (2 × 5) with 2.54 mm pitch can be used for controlling external Hall sensors. In order to access the Hall sensor interface, the jumpers P0.4 and P1.2 have to be set in position 1.

٦

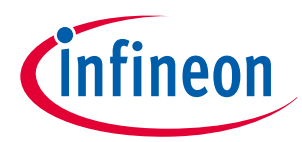

#### **2 Interconnects**

 $\sqrt{ }$ 

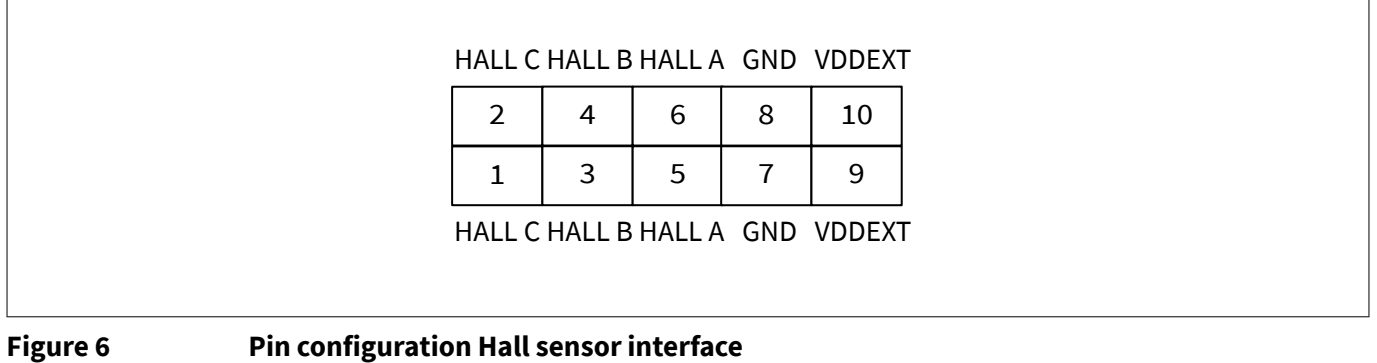

#### **Pin header for TMR sensor interface**

The 10-pin header (2 × 5) with 2.54 mm pitch can be used for controlling external TMR sensors. In order to access the TMR sensor interface, the jumpers SINN and SINP have to be set.

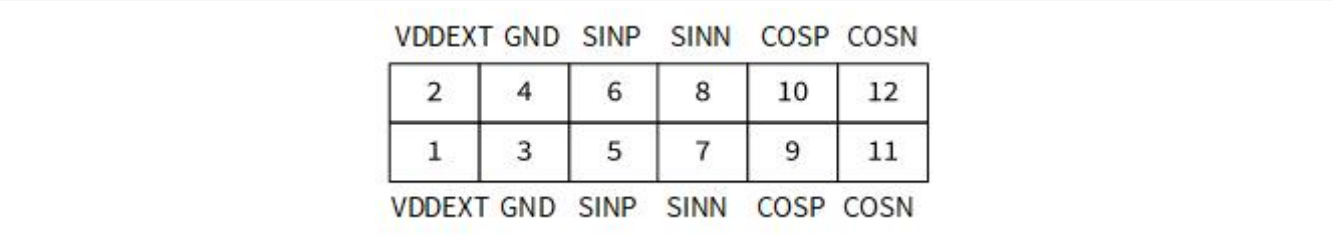

**Figure 7 Pin configuration TMR sensor interface**

# infineon

### **3 Test points and LEDs**

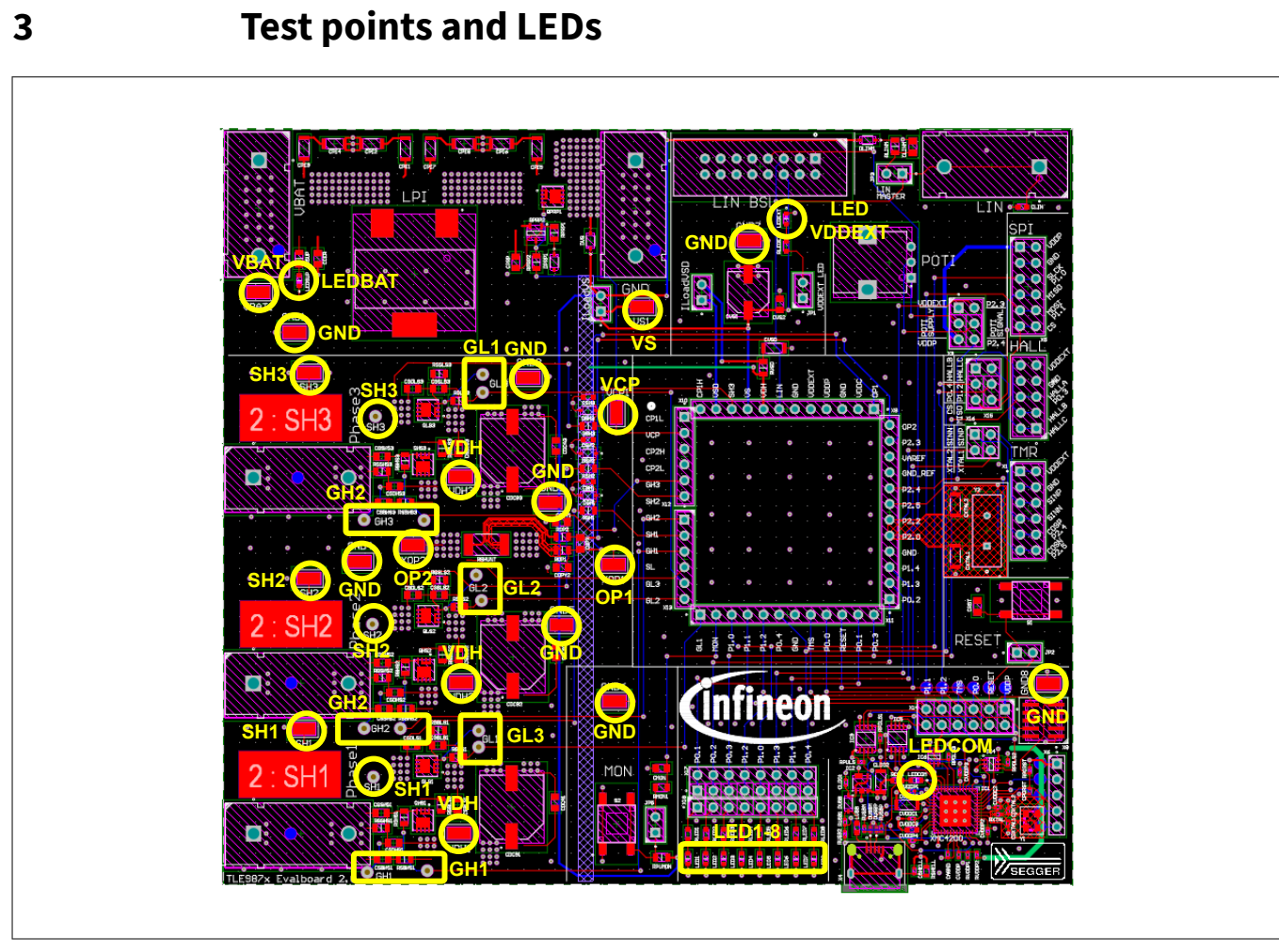

**Figure 8 Test points**

### **Test points**

- 2× VBAT
- $1 \times$  VS
- 1× VCP
- $$8 \times$  GND$
- $\cdot$  2× SH1, 2× SH2, 2× SH3
- 2× GH1, 2× GH2, 2× GH3 (for gate-current supervision)
- 3× GH1, 3× GH2, 3× GH3 (for gate-current supervision).
- OP1, OP2
- 3× VDH

### **LEDs**

- LEDBAT (supply voltage active)
- LEDCOM (on-board debugger communication active)
- LEDVDDEXT (VDDEXT active)
- LED1-8 can be connected to GPIOs (see **Table 1**)

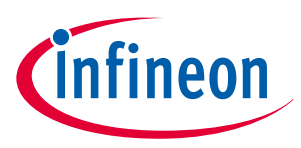

### **4 Jumper settings**

## **4 Jumper settings**

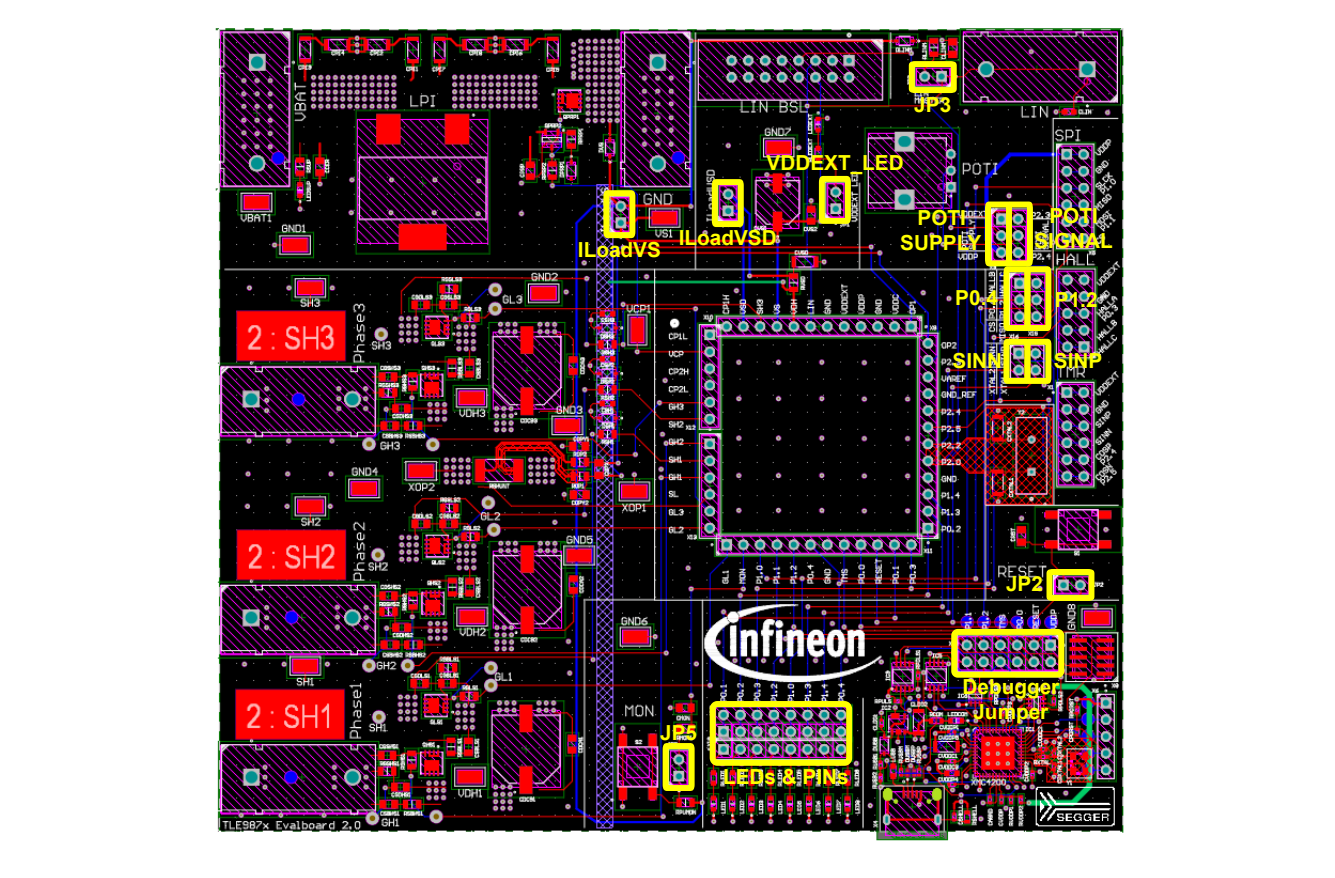

### **Figure 9 Jumpers**

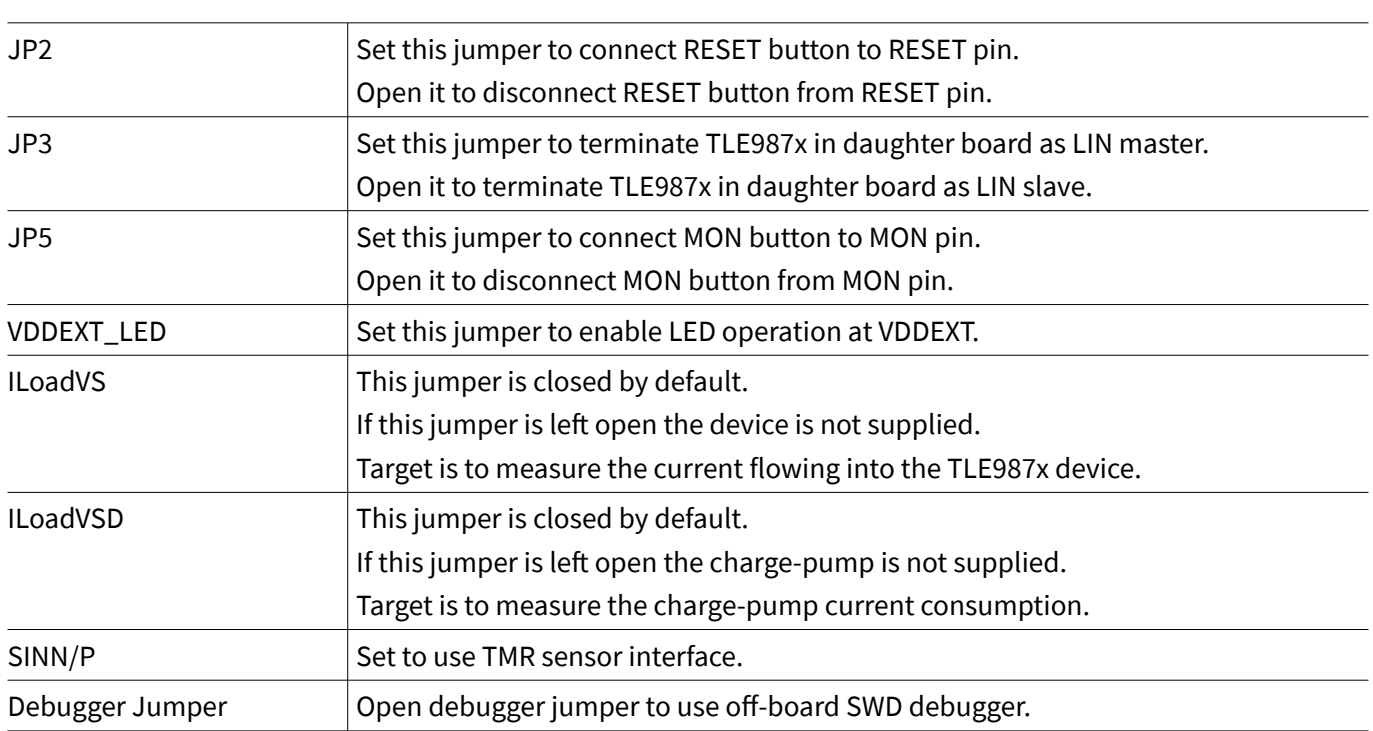

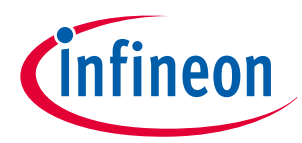

### **4 Jumper settings**

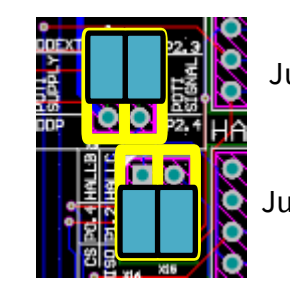

Jumper position 1

Jumper position 2

### **Figure 10 Jumper position**

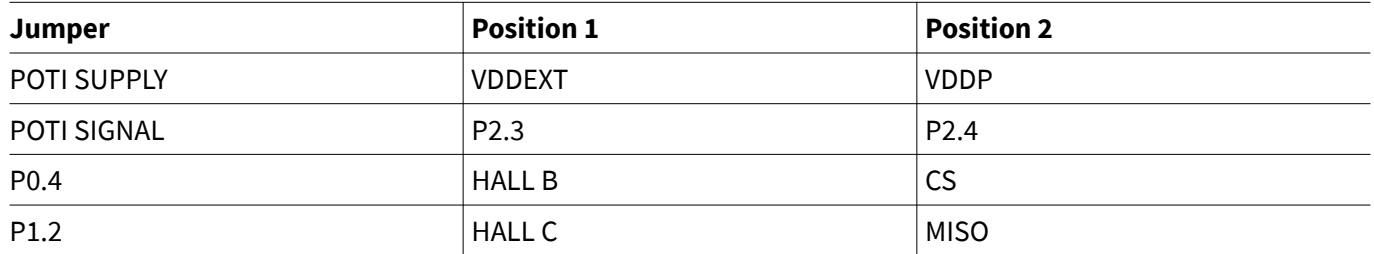

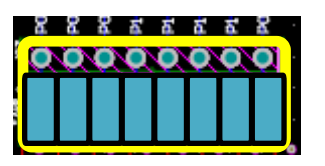

### **Figure 11 Jumper position for LEDs and PINs**

Set jumper as shown in **Figure 11** to connect the according PINs and LEDs.

### **Table 1 LEDs and PORTs jumper**

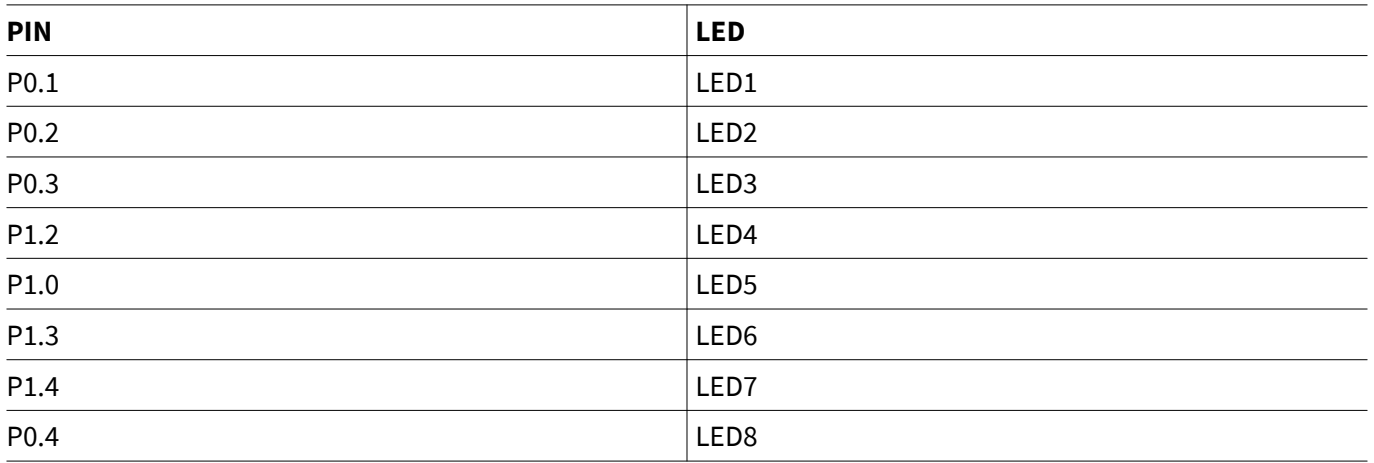

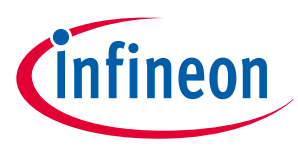

### **5 Communication interfaces**

**5 Communication interfaces**

### **5.1 LIN (via banana jack and uIO BSL)**

The integrated LIN transceiver is connected to a banana jack and additionally to the uIO BSL interface. In order to integrate the device in a LIN network, it is sufficient to use the single wire banana interface. The BSL interface programs the device via LIN. For further information about the uIO interface is available at **www.infineon.com/uio** or **www.hitex.com/uio**.

### **5.2 Debugging**

Debugging is possible via the on-board debugger that can be connected via an USB cable and the SWD interface; the signals are routed through the 10-pin header SWD interface.

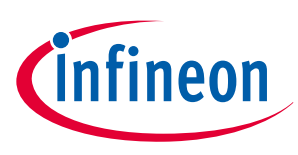

### **6 Software toolchain**

### **6 Software toolchain**

The Software toolchain can be installed following the explanation bellow, or visiting **www.infineon.com/ tle987x** and search for Tools & Software.

### **6.1 Keil µVision5**

The recommended Integrated Software Development Environment is Keil ဳµVision5ဳ.

Infineon's Embedded Power family is supported. More information about the installation process is available at **www.keil.com**.

### **6.2 Infineon ConfigWizard**

In addition to the IDE, Infineon provides a solution to speed-up the IC programming, called "ConfigWizard". This tool is designed for code configuration in combination with the IDE. Infineon ConfigWizard can be downloaded via the Infineon Toolbox. The Infineon Toolbox allows to download and update all your Infineon tools. It can be downloaded from **www.infineon.com/toolbox**.

### **6.3 TLE987x SDK**

All Embedded Power products can be installed to Keil<sup>®</sup> µVision5<sup>®</sup> via "Pack Installer". Browsing to the Infineon chapter in "All Devices" will lead to the "TLE98xx Series". The ".pack" file comes with several code examples to provide an easy start up and speed up software development.

### **6.4 Debug connection setup**

For a proper Flash and Debug Connection, install V5.10 (or newer) from: **www.segger.com/jlink-software.html**. Keil<sup>®</sup> µVision5<sup>®</sup> has to be configured in the IDE Menu "Options for Target". After connecting the USB cable and powering up the EvalBoard, go to the "Debug" register-card, choose "J-LINK / J-TRACE Cortex" and press "Settings".

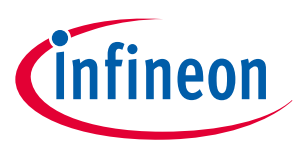

### **6 Software toolchain**

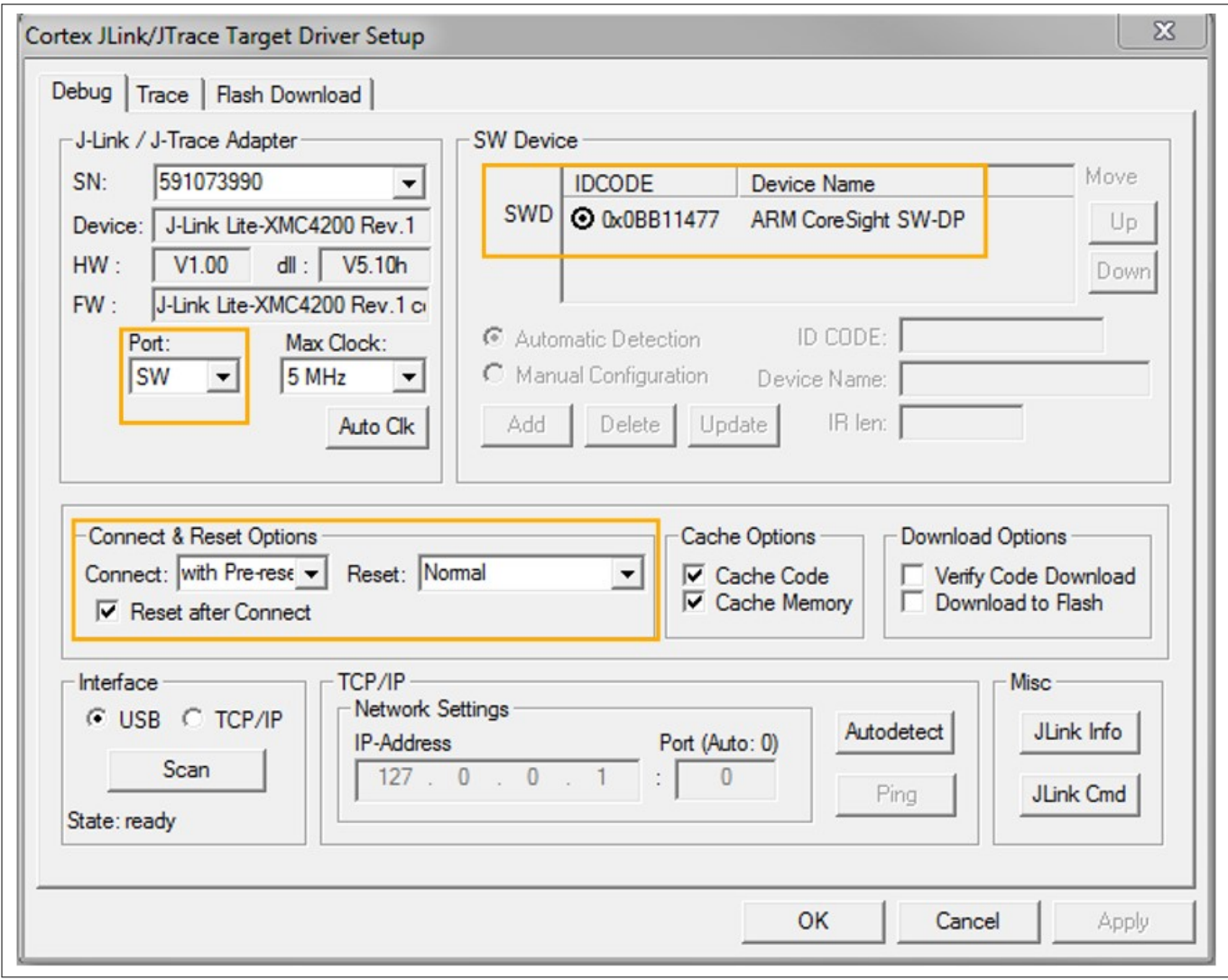

### **Figure 12 Debug and flash configuration**

If the board is connected successfully, the Arm<sup>®</sup> IDCODE will be visible in the SW Device Window. If the connection fails, "Connect & Reset Options" and "Port" window has to be checked.

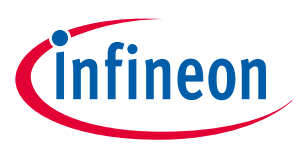

**7 Technical data**

### **7 Technical data**

### **Table 2 Technical data**

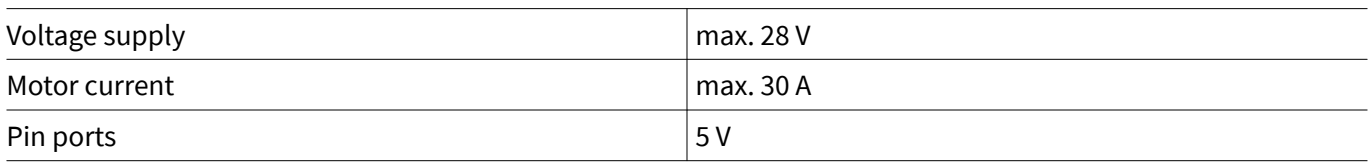

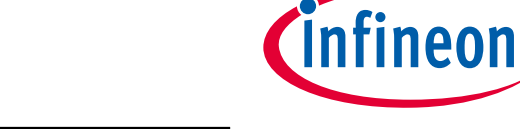

### **8 Optional additional placements**

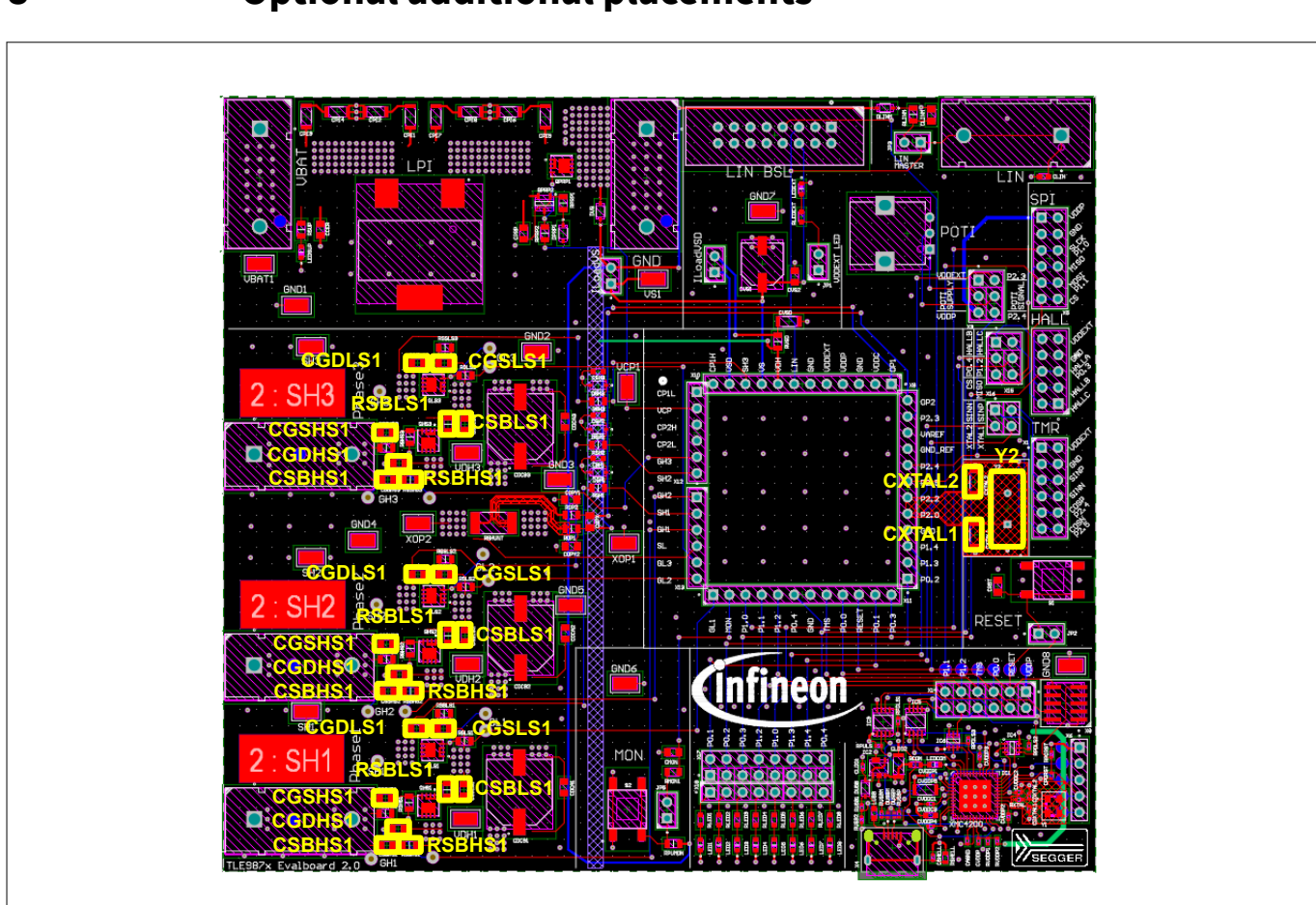

## **8 Optional additional placements**

### **Figure 13 Additional placements' positions**

Values for optional additional placements have to be determined depending on application.

### **Table 3 Additional placements**

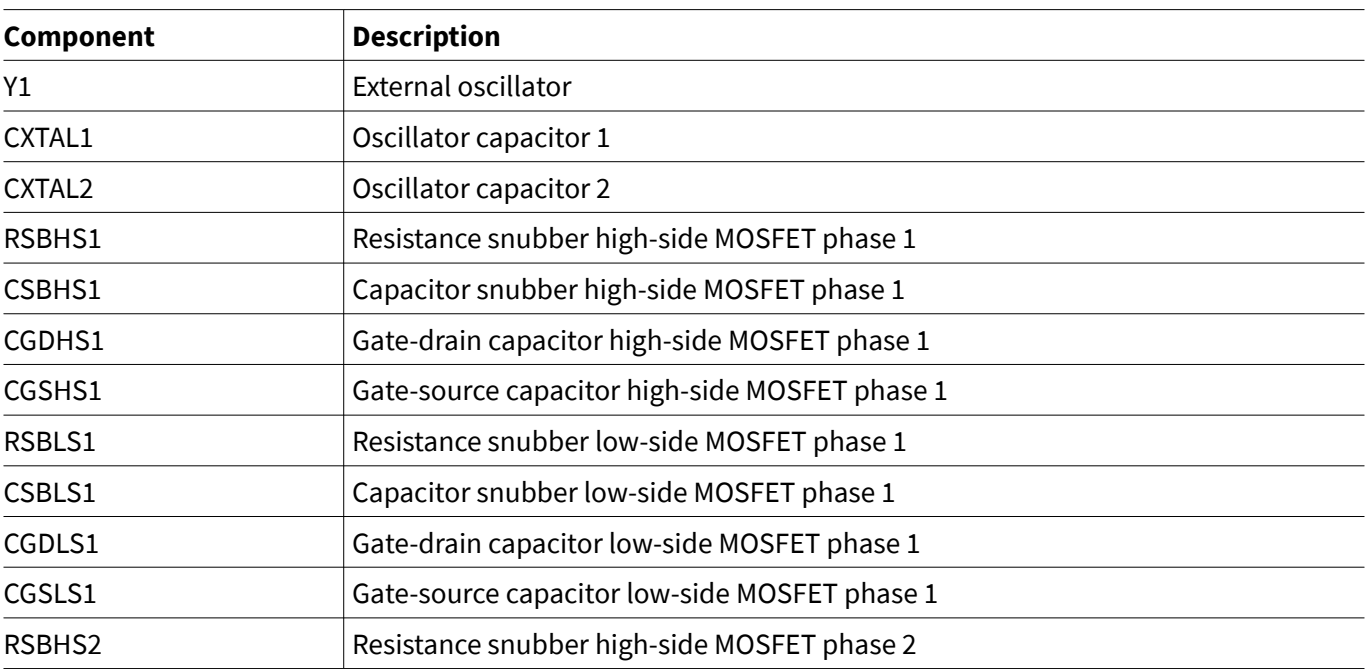

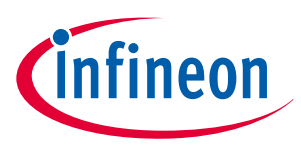

### **8 Optional additional placements**

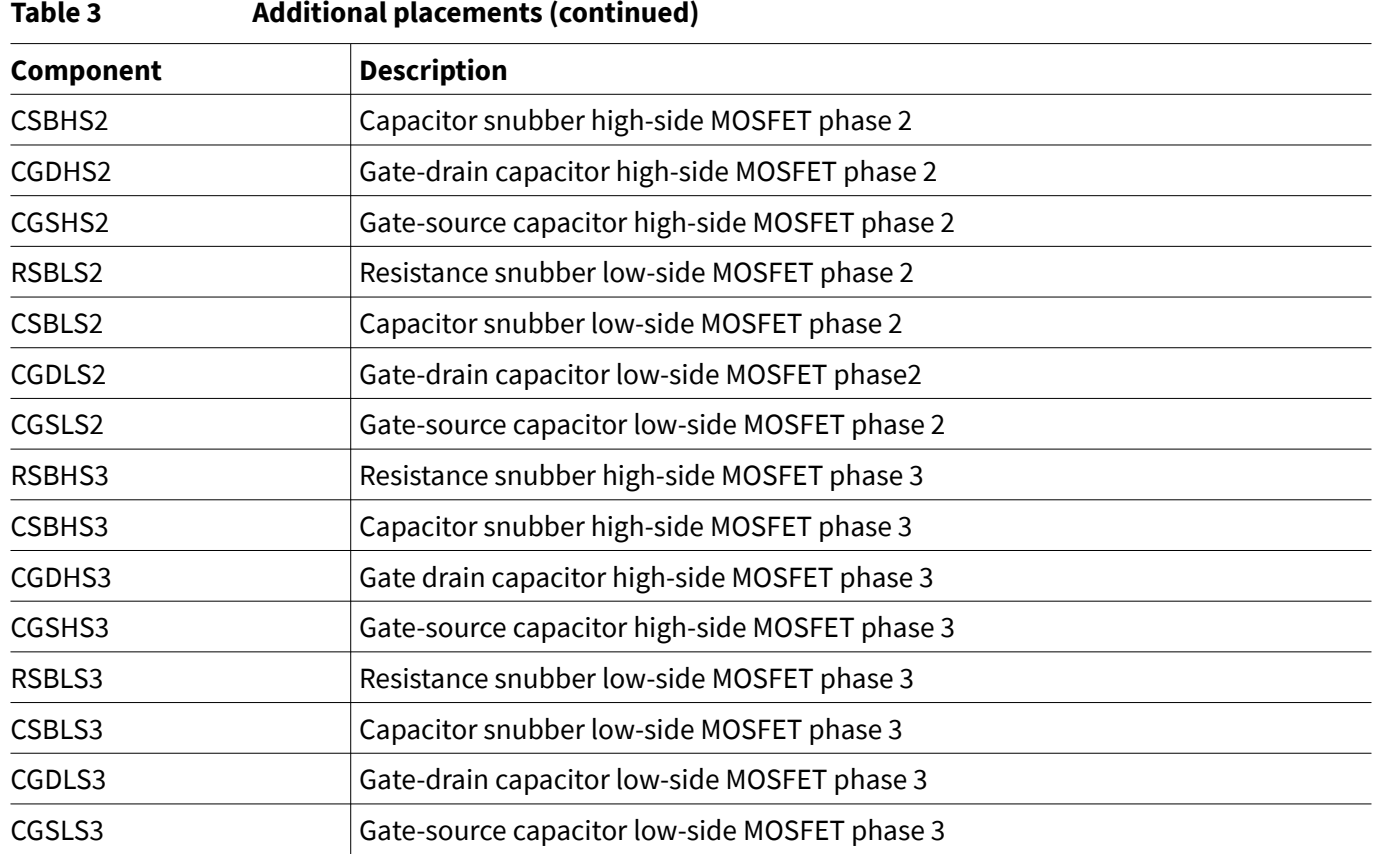

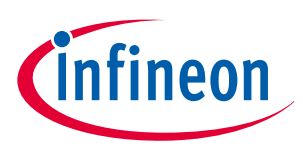

## **9 Schematics and layout baseboard**

### **9.1 Schematics baseboard**

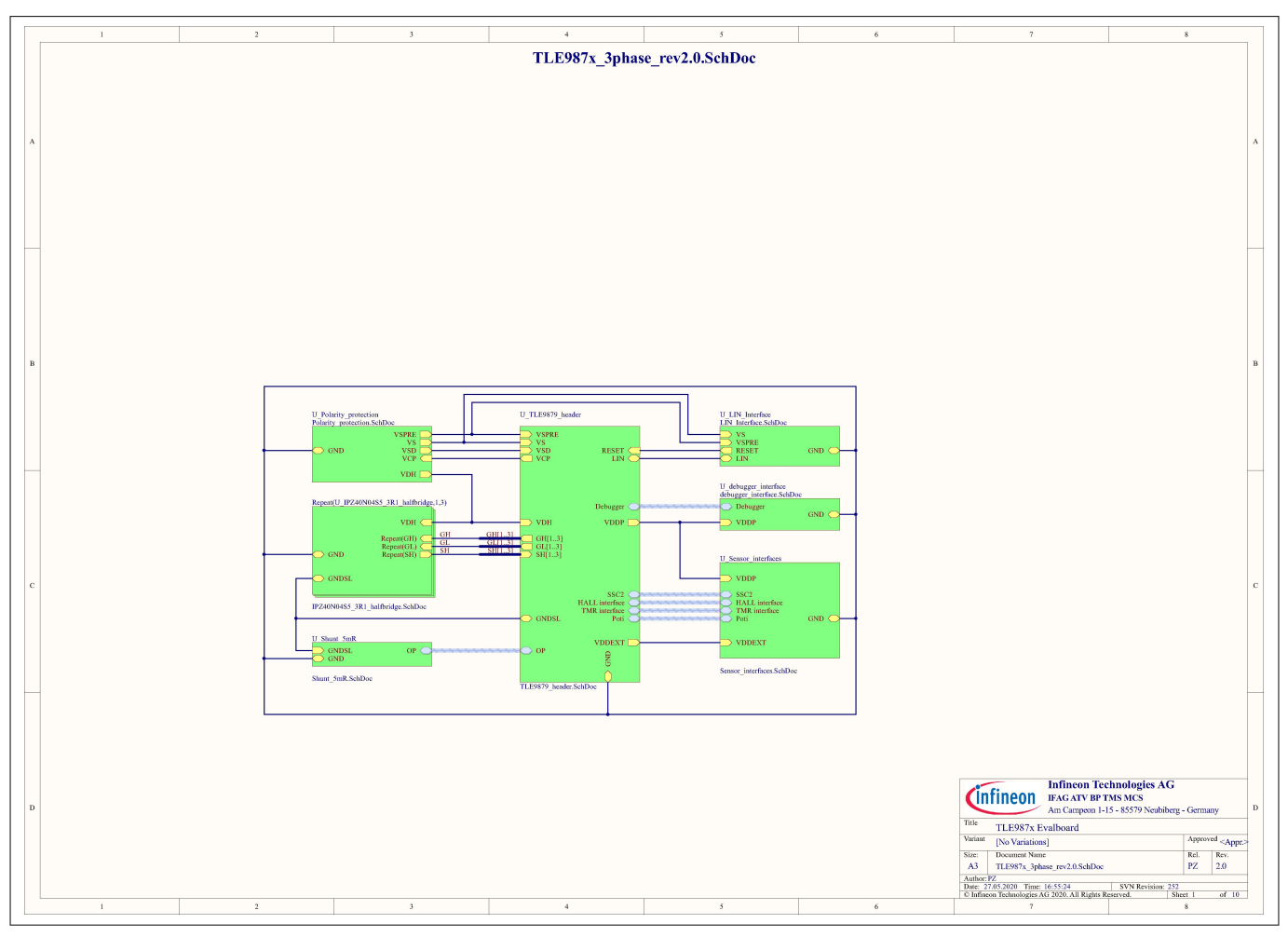

#### **Figure 14 Schematics Sheet 1**

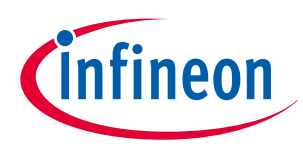

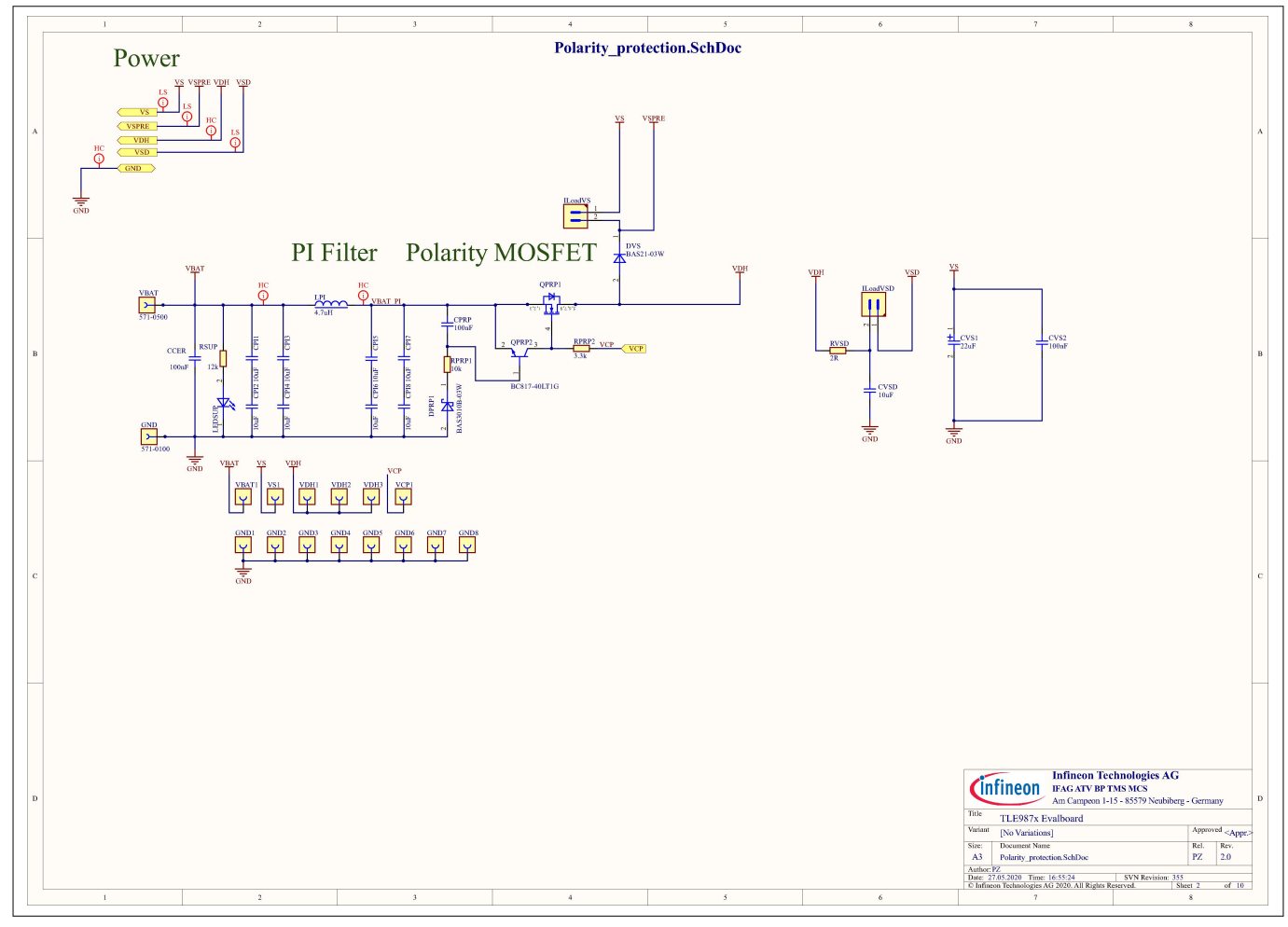

**Figure 15 Schematics Sheet 2**

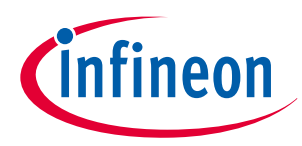

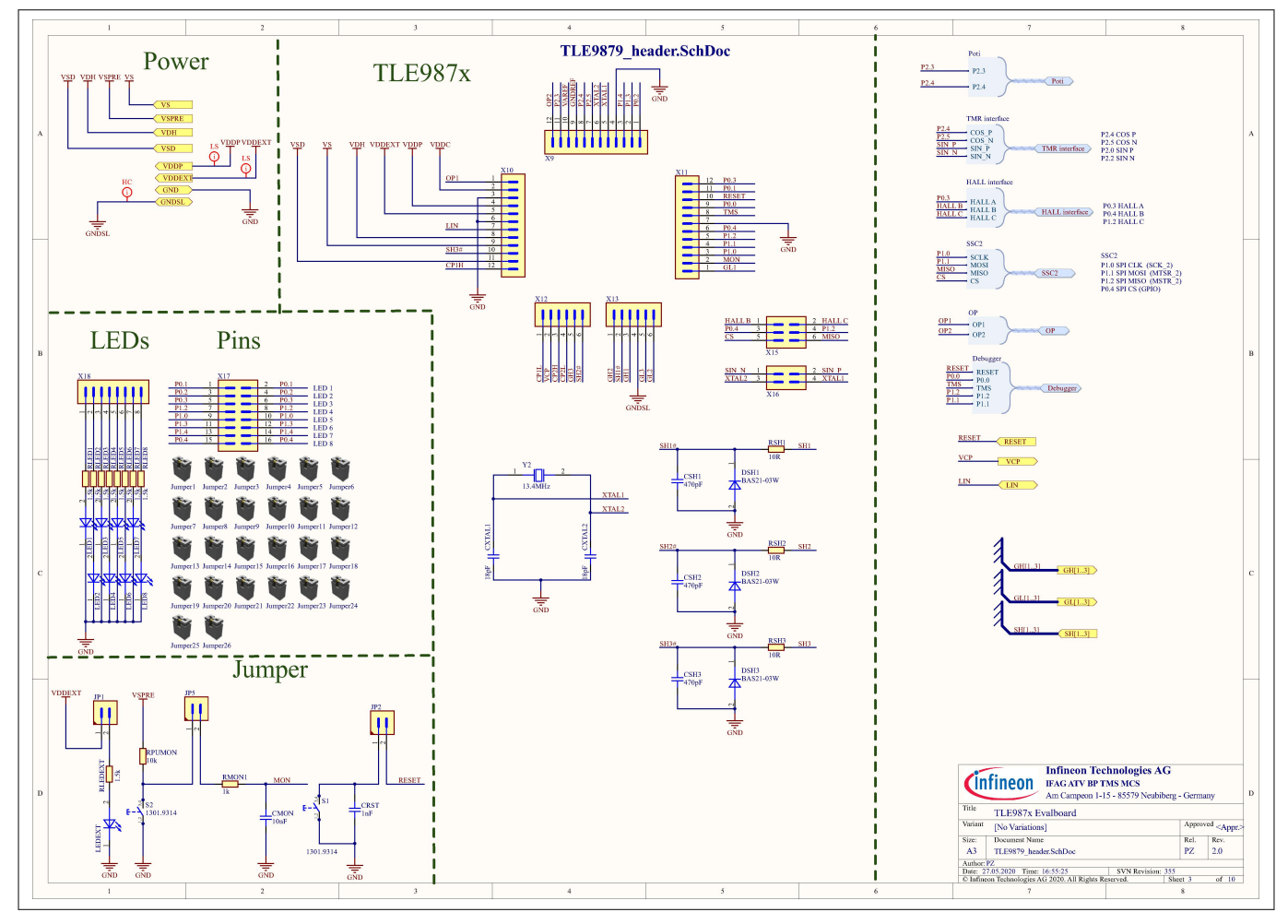

**Figure 16 Schematics Sheet 3**

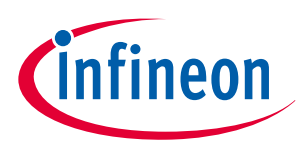

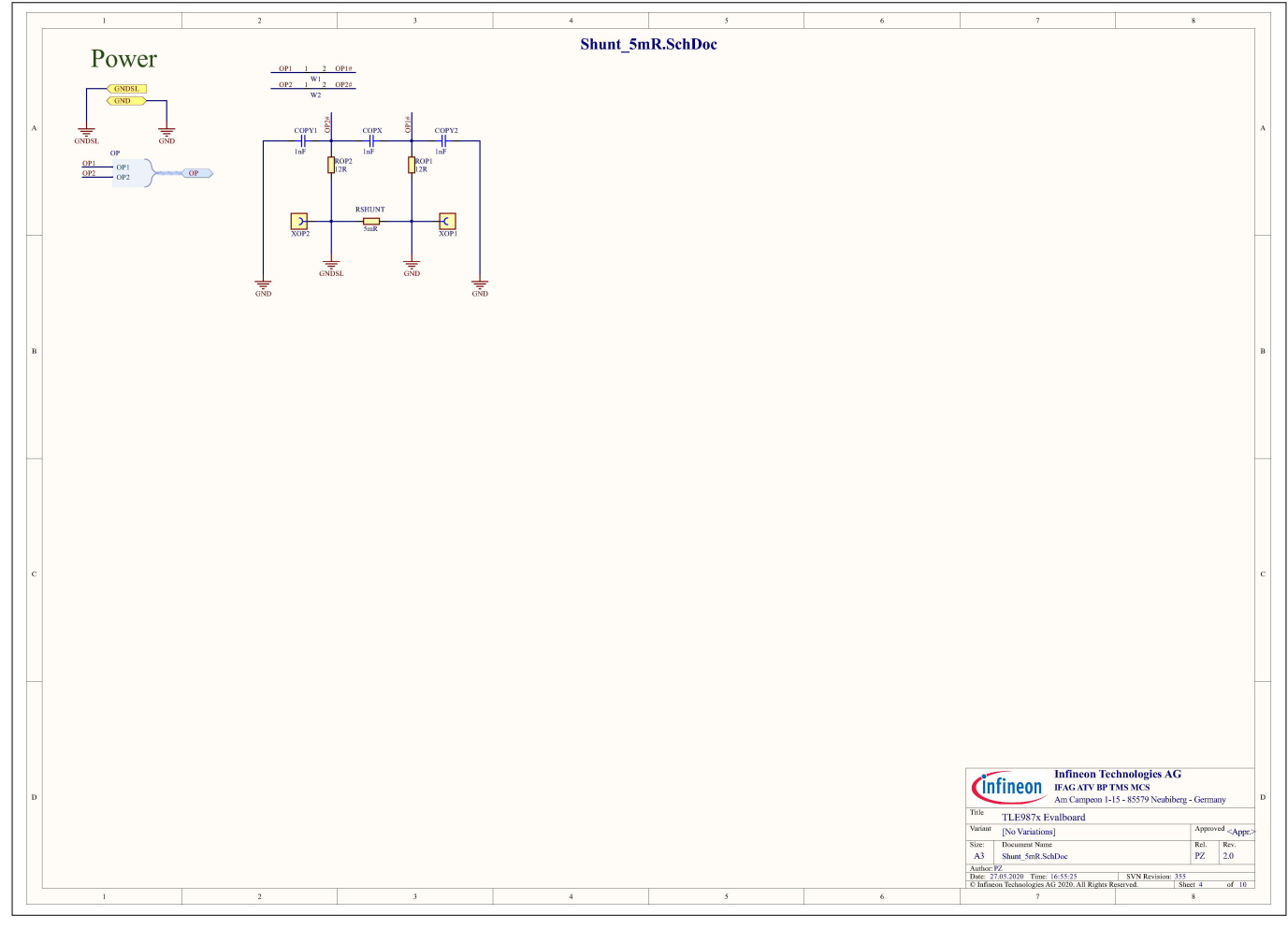

**Figure 17 Schematics Sheet 4**

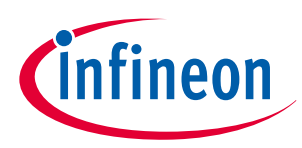

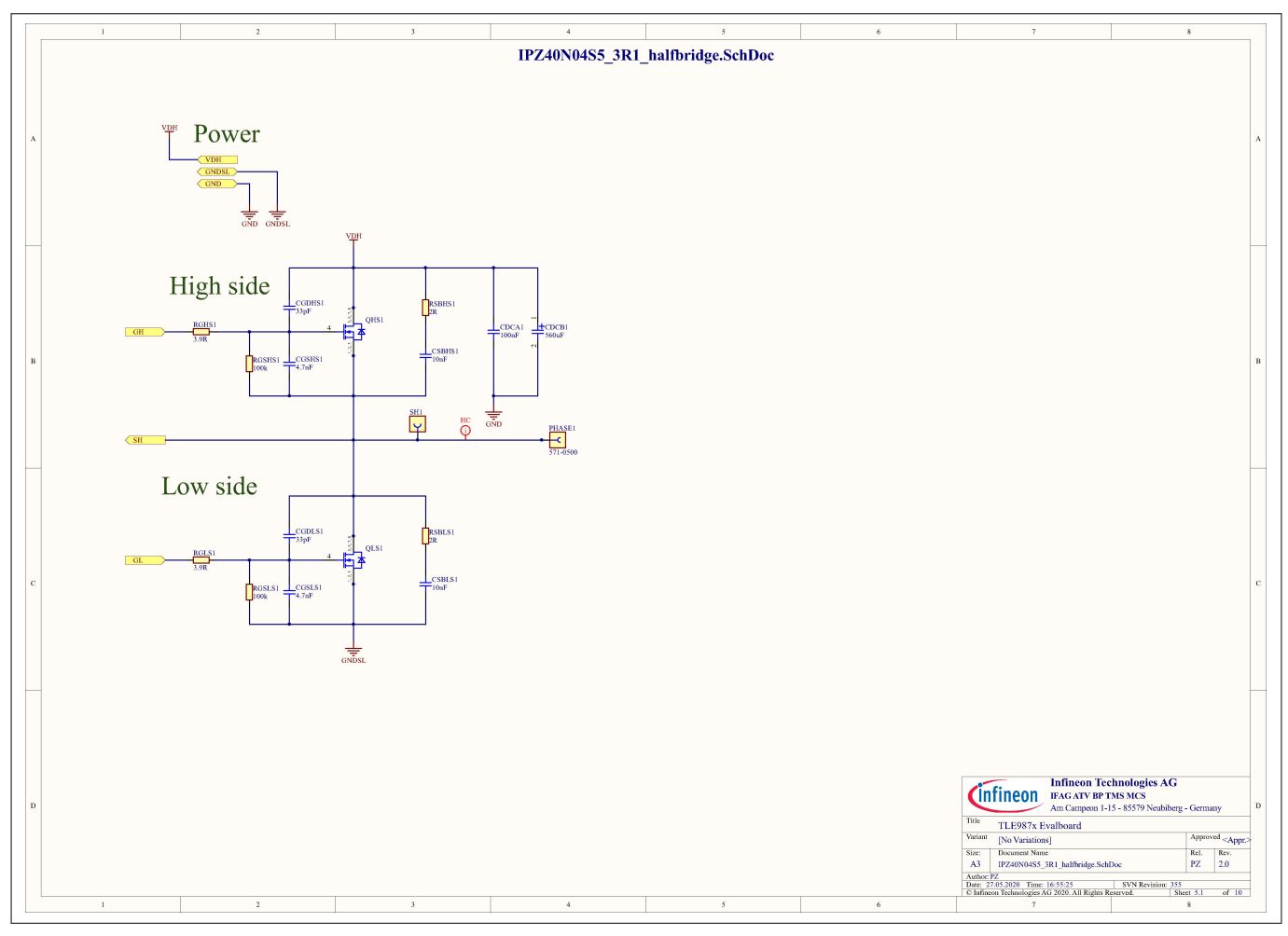

**Figure 18 Schematics Sheet 5**

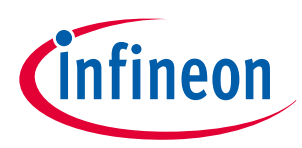

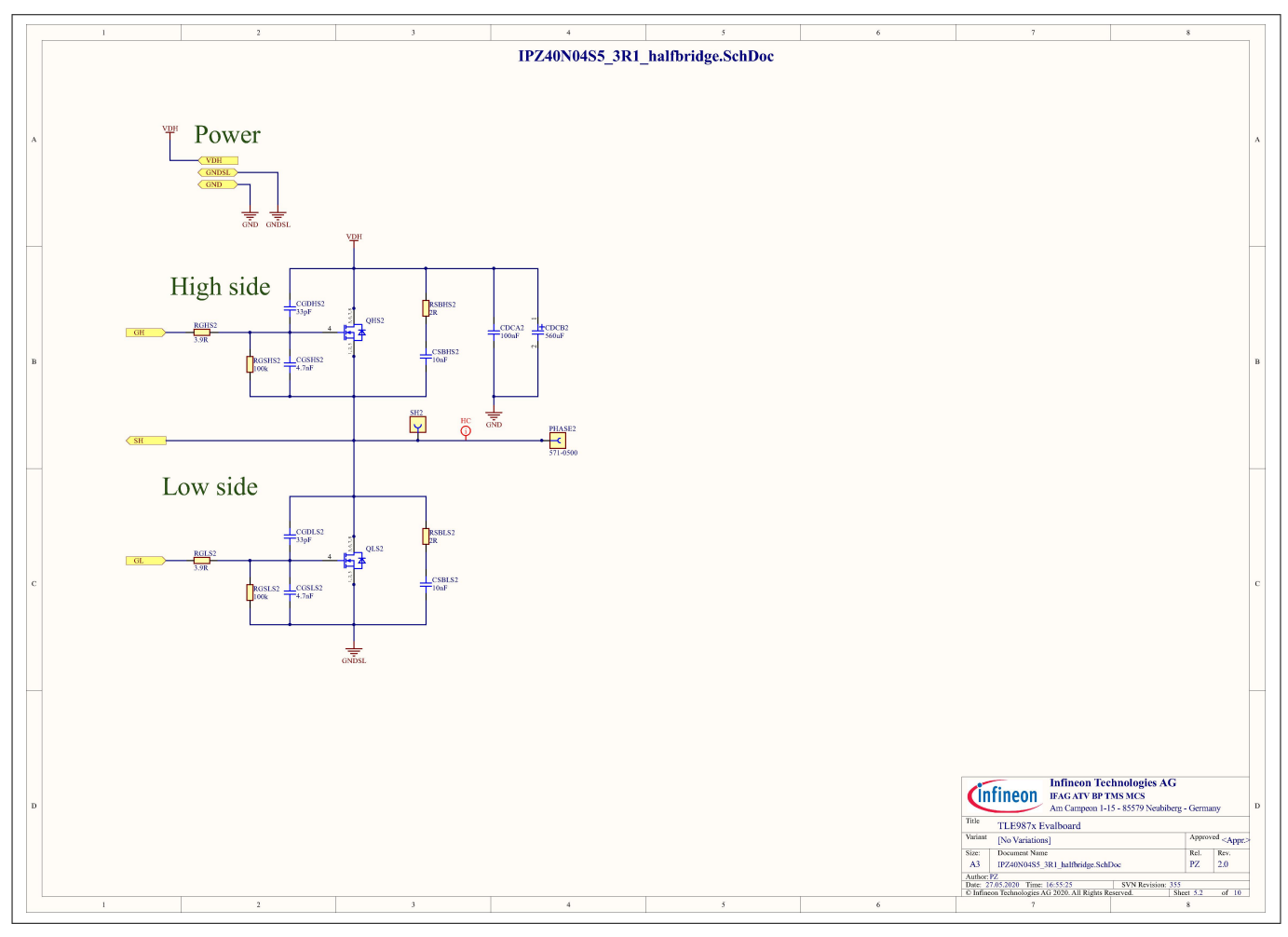

**Figure 19 Schematics Sheet 6**

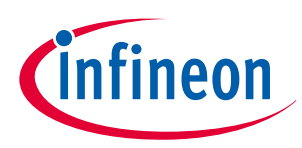

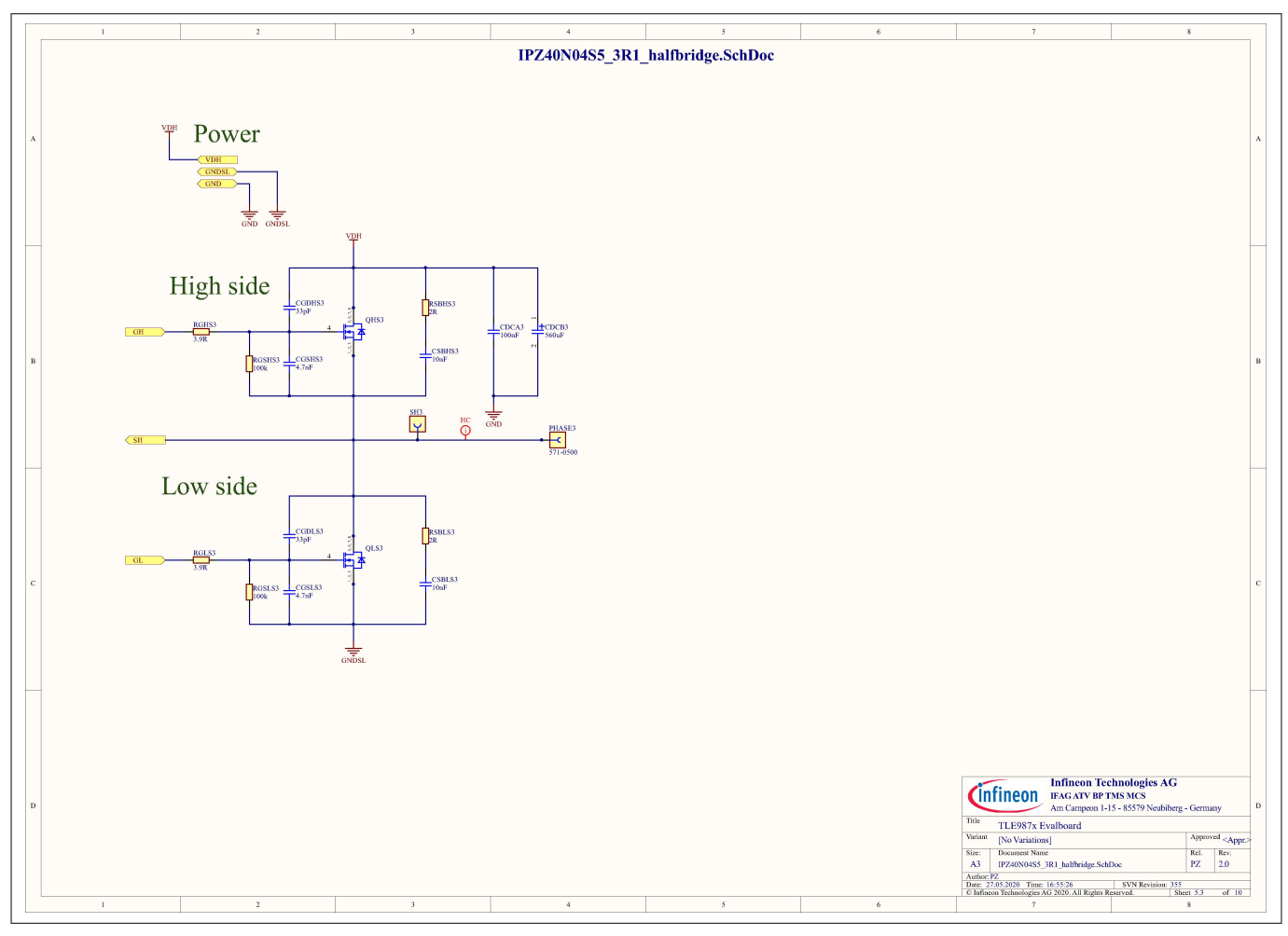

**Figure 20 Schematics Sheet 7**

User Manual 24 v1.0

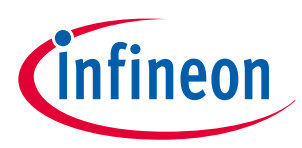

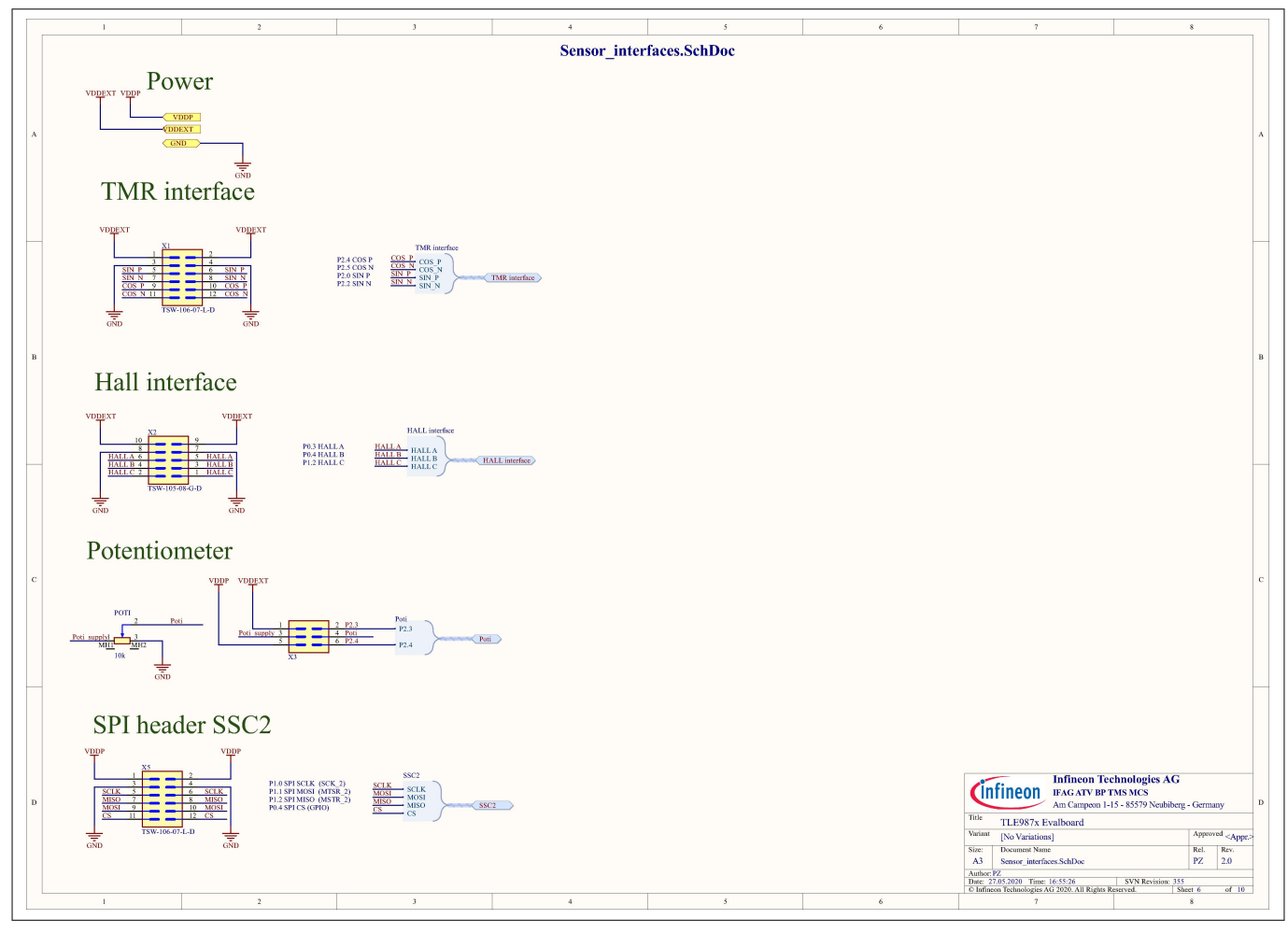

**Figure 21 Schematics Sheet 8**

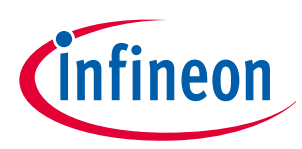

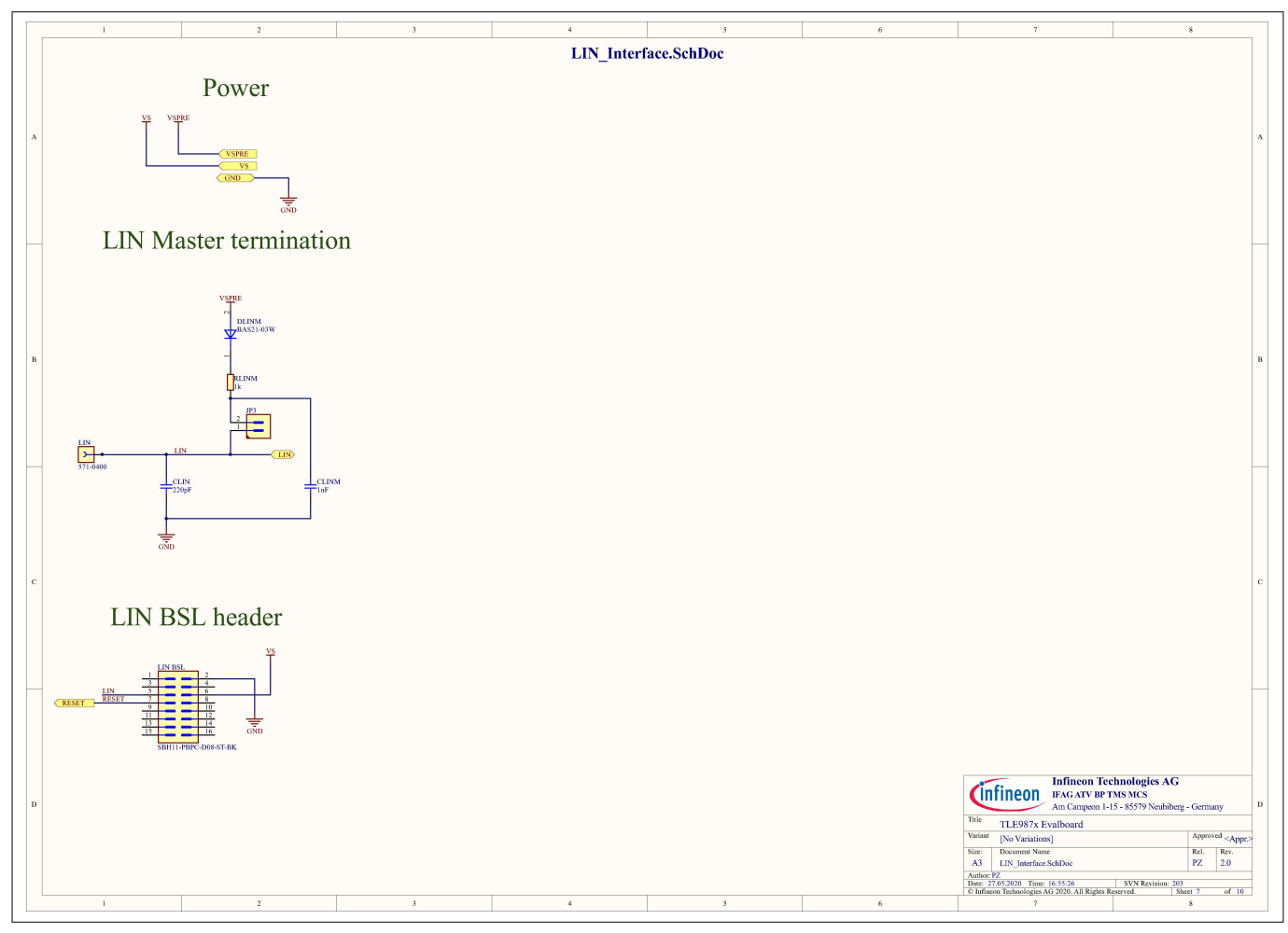

**Figure 22 Schematics Sheet 9**

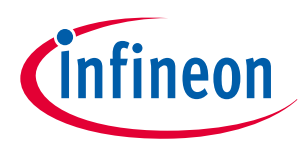

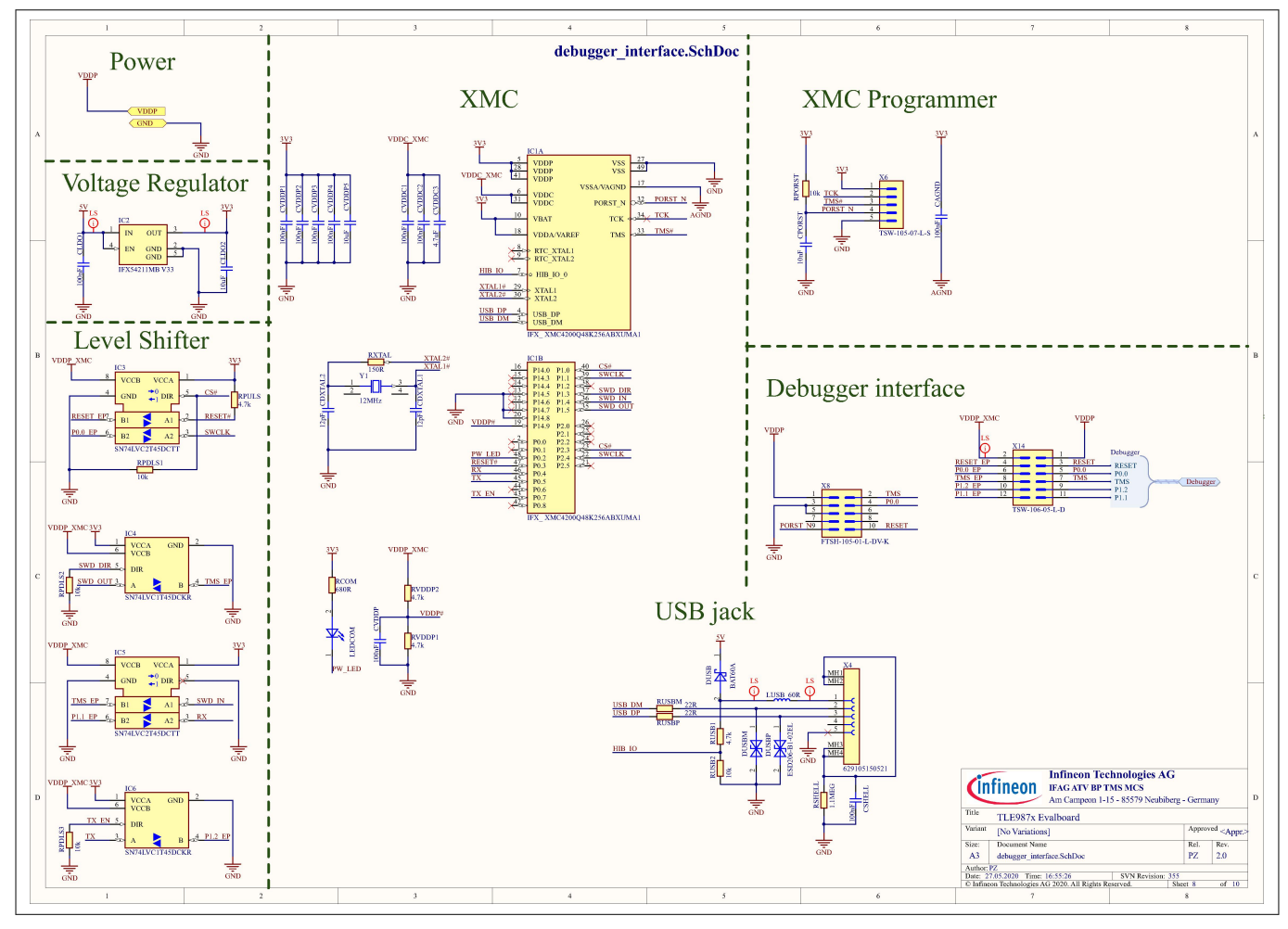

**Figure 23 Schematics Sheet 10**

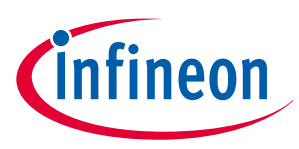

### **9.2 Layout baseboard**

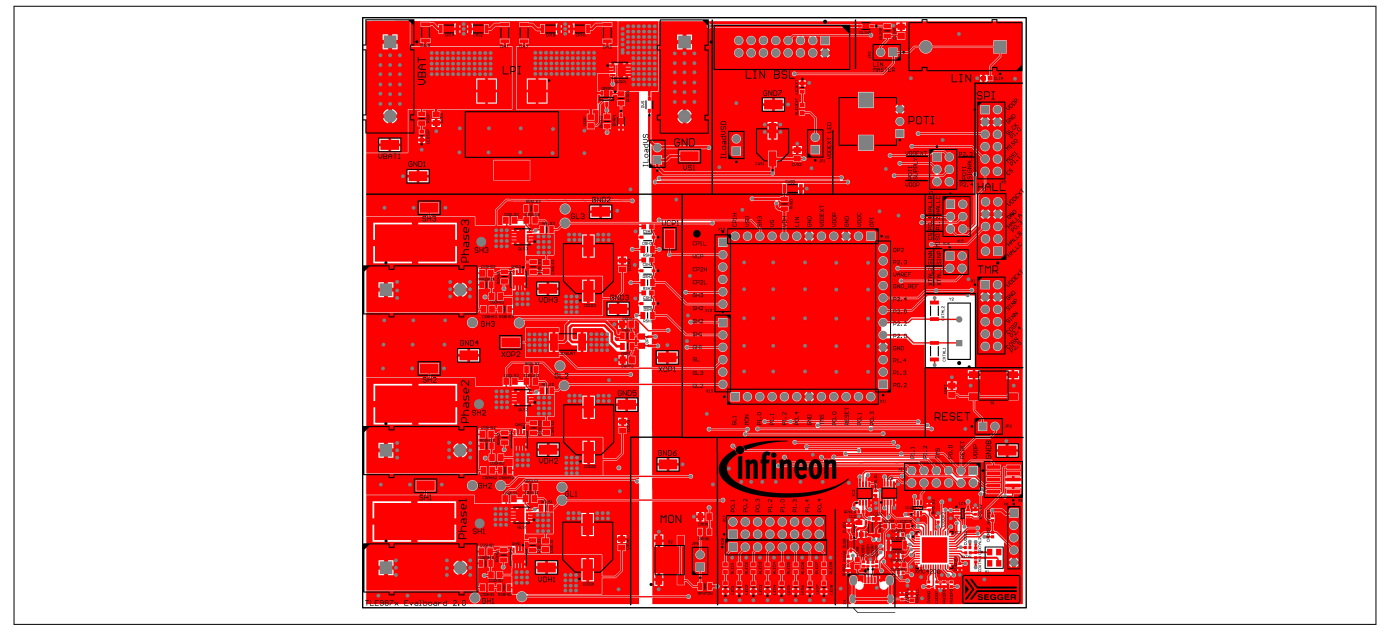

### **Figure 24 Top layer**

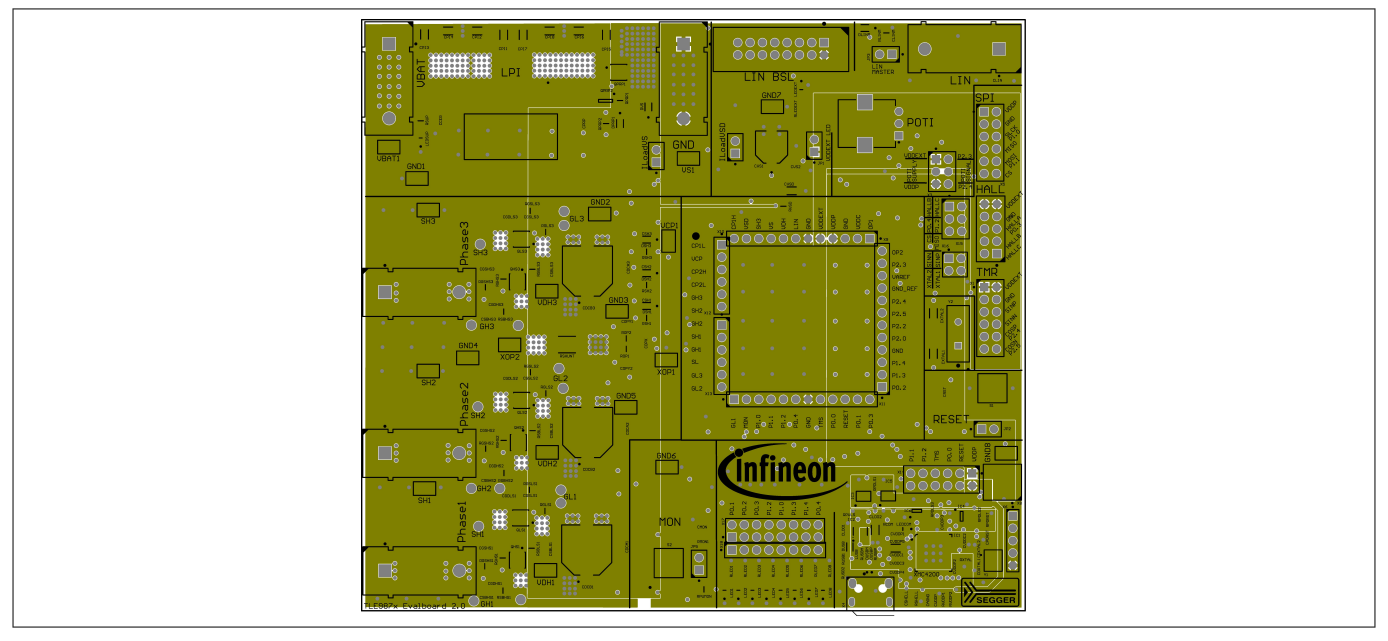

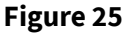

**Figure 25 Power layer**

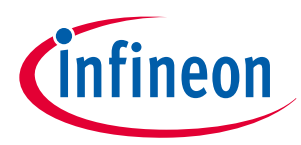

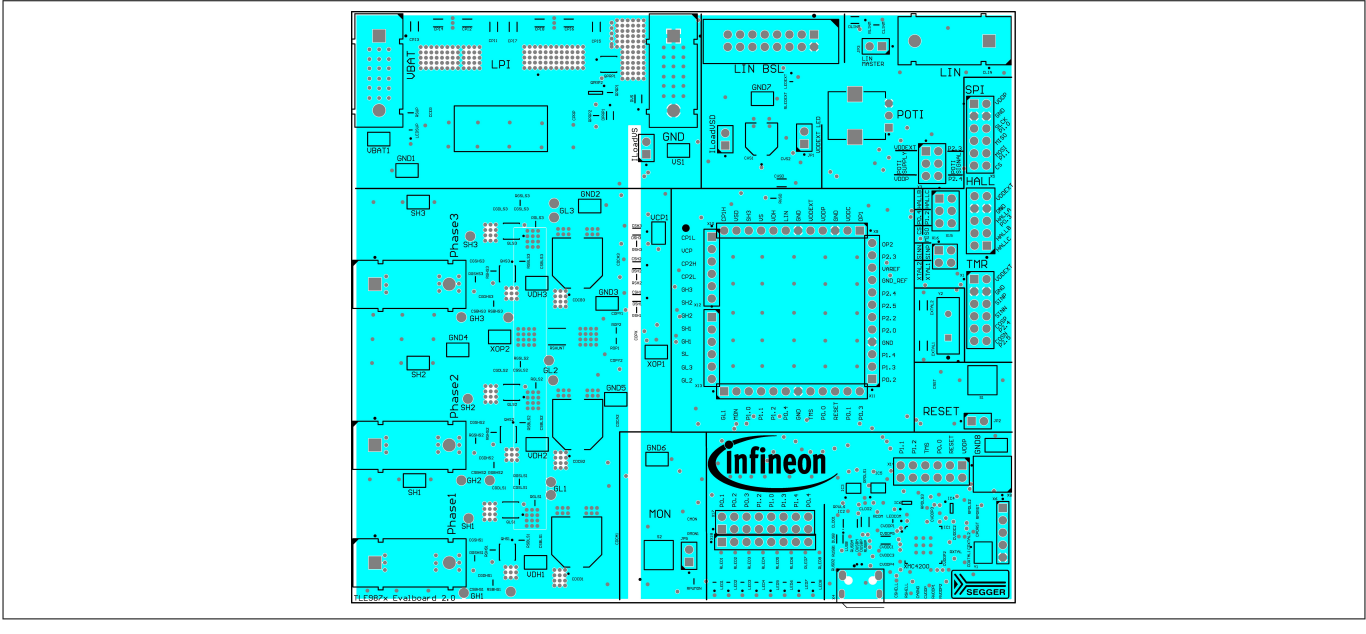

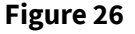

**Figure 26 Ground layer**

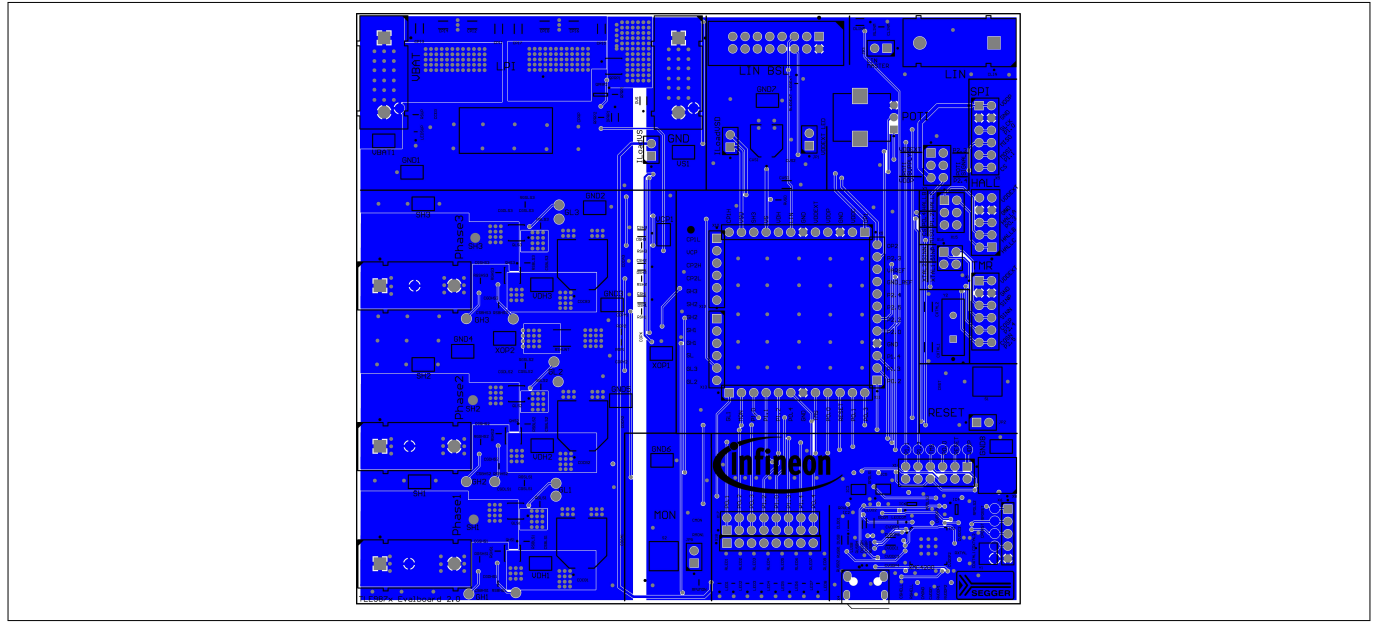

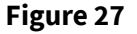

**Figure 27 Bottom layer**

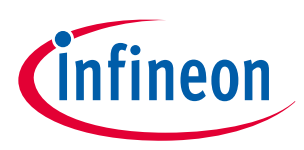

### **10 Schematics and layout VQFN socket**

## **10 Schematics and layout VQFN socket**

### **10.1 Schematics VQFN socket**

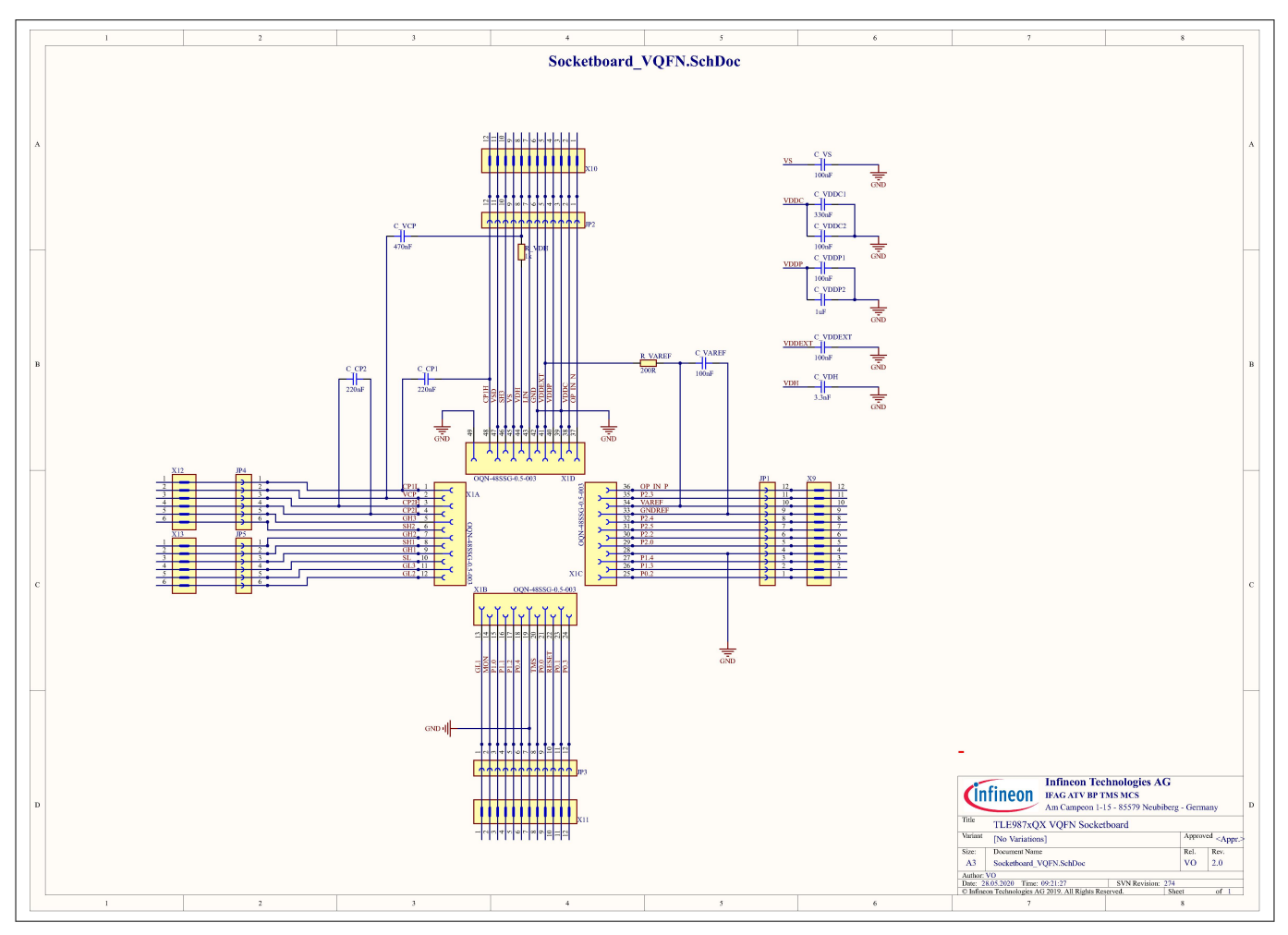

**Figure 28 Schematics VQFN socket**

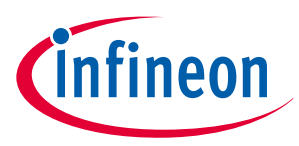

### **10 Schematics and layout VQFN socket**

### **10.2 Layout VQFN socket**

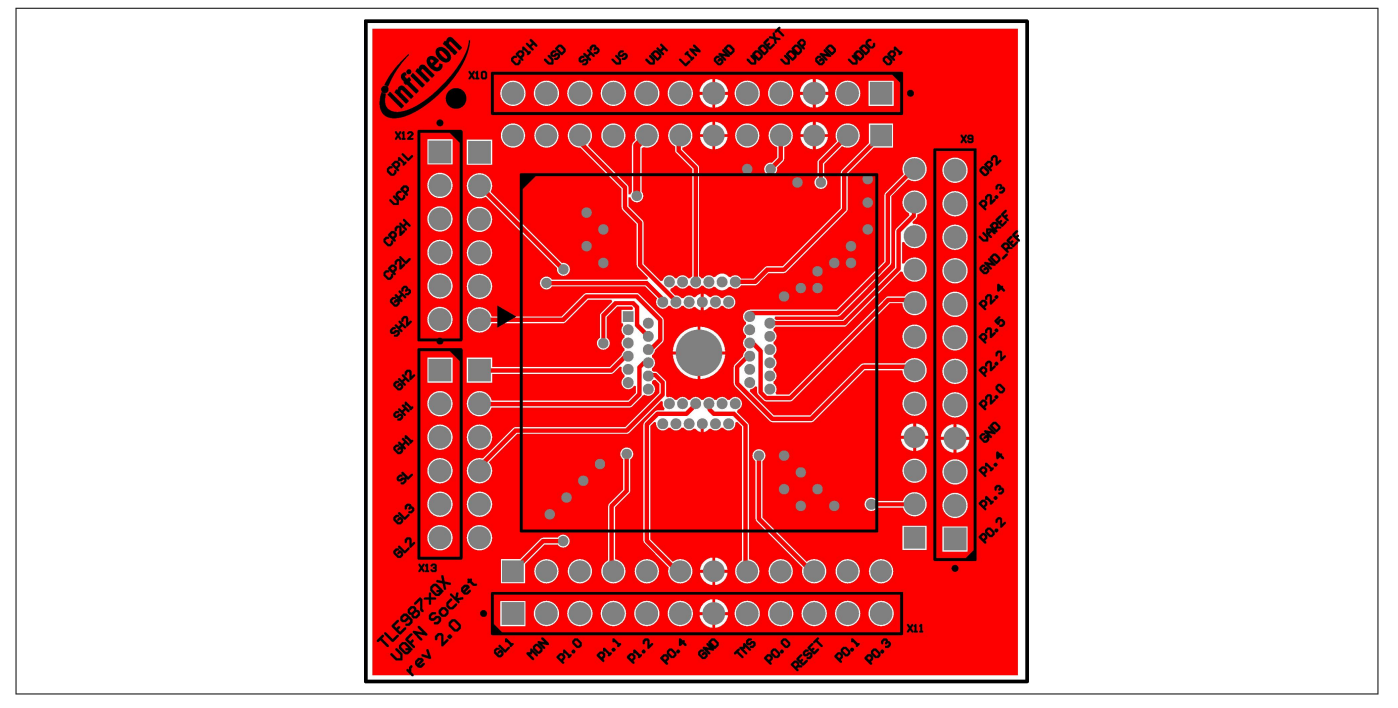

**Figure 29 Top layer VQFN socket**

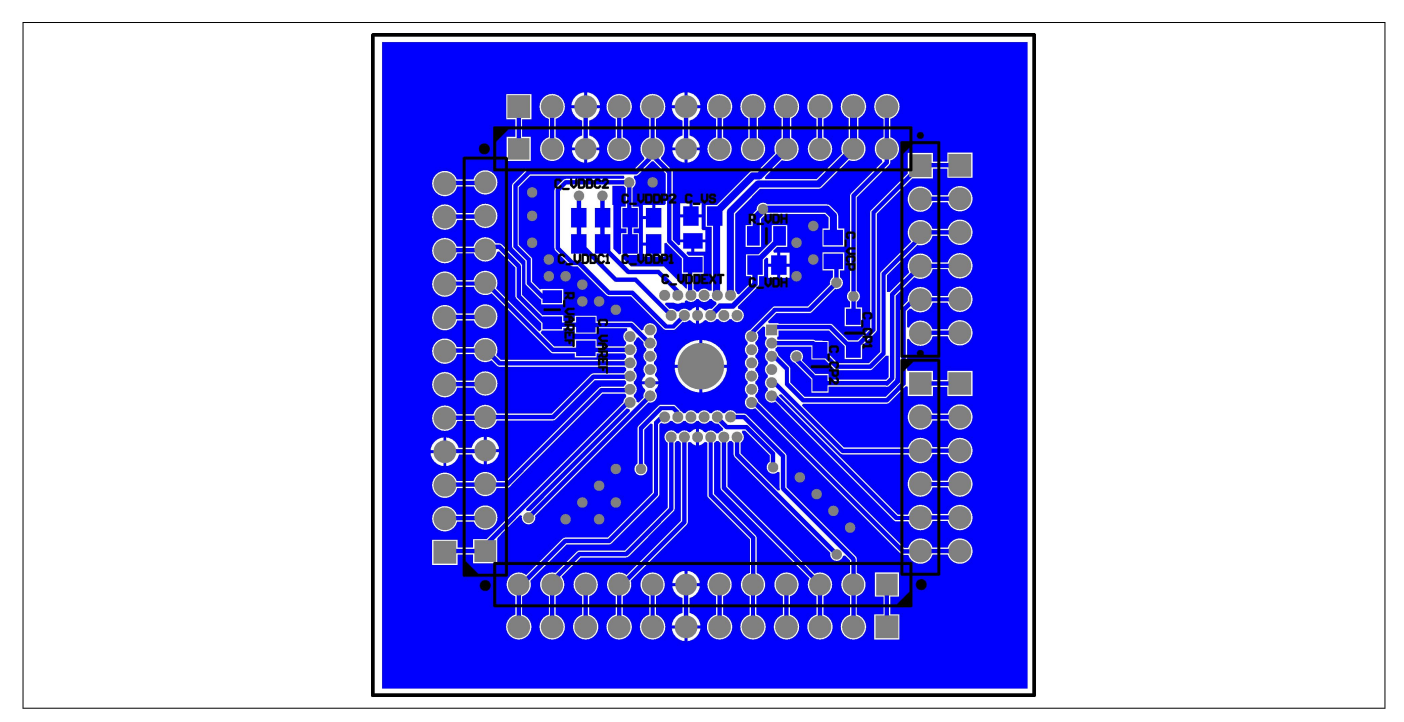

**Figure 30 Bottom layer VQFN socket (mirrored)**

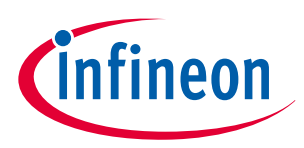

### **11 Schematics and layout TQFP socket**

### **11 Schematics and layout TQFP socket**

### **11.1 Schematics TQFP socket**

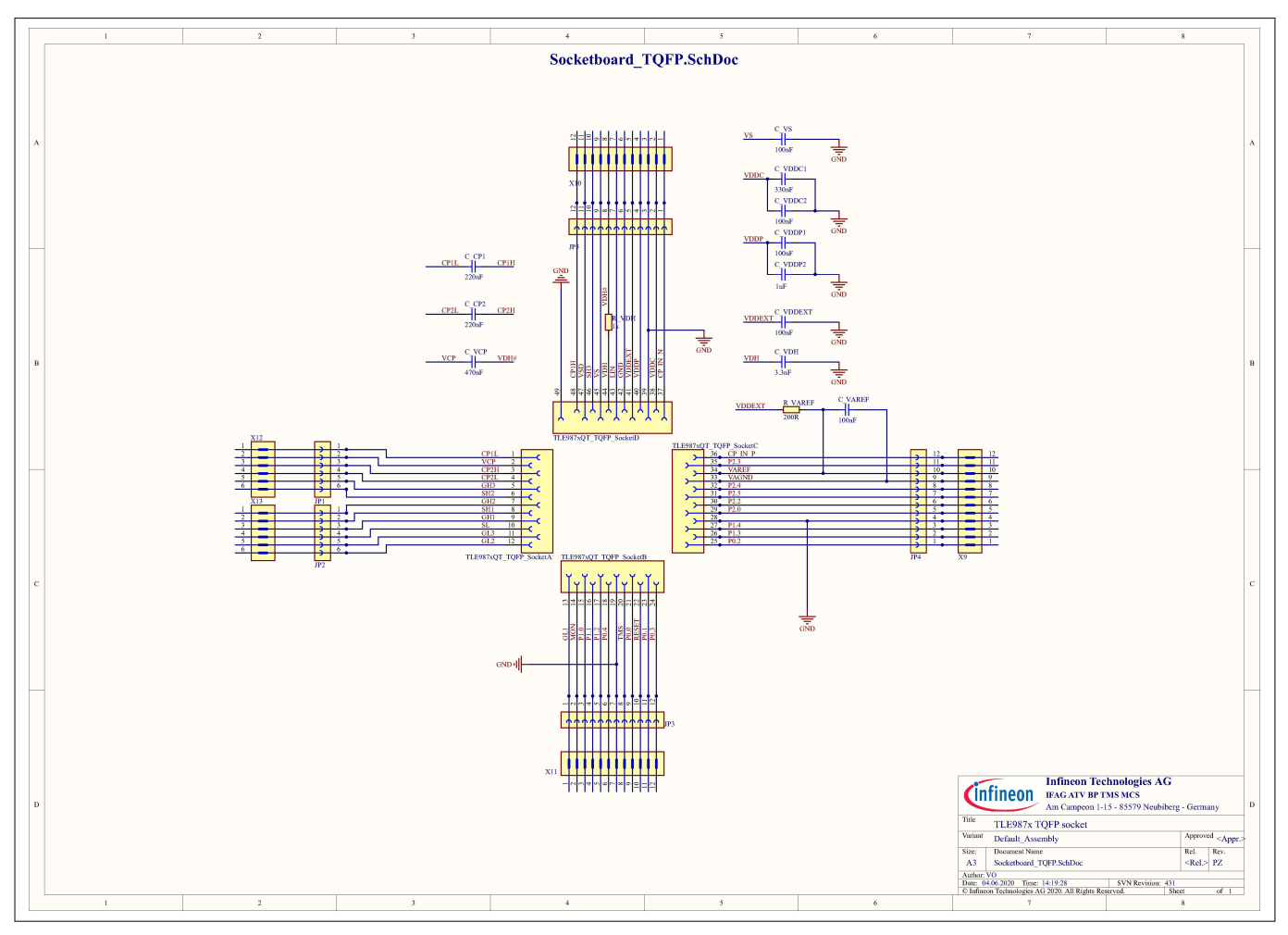

**Figure 31 Schematics TQFP socket**

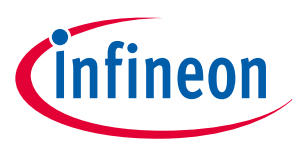

### **11 Schematics and layout TQFP socket**

### **11.2 Layout TQFP socket**

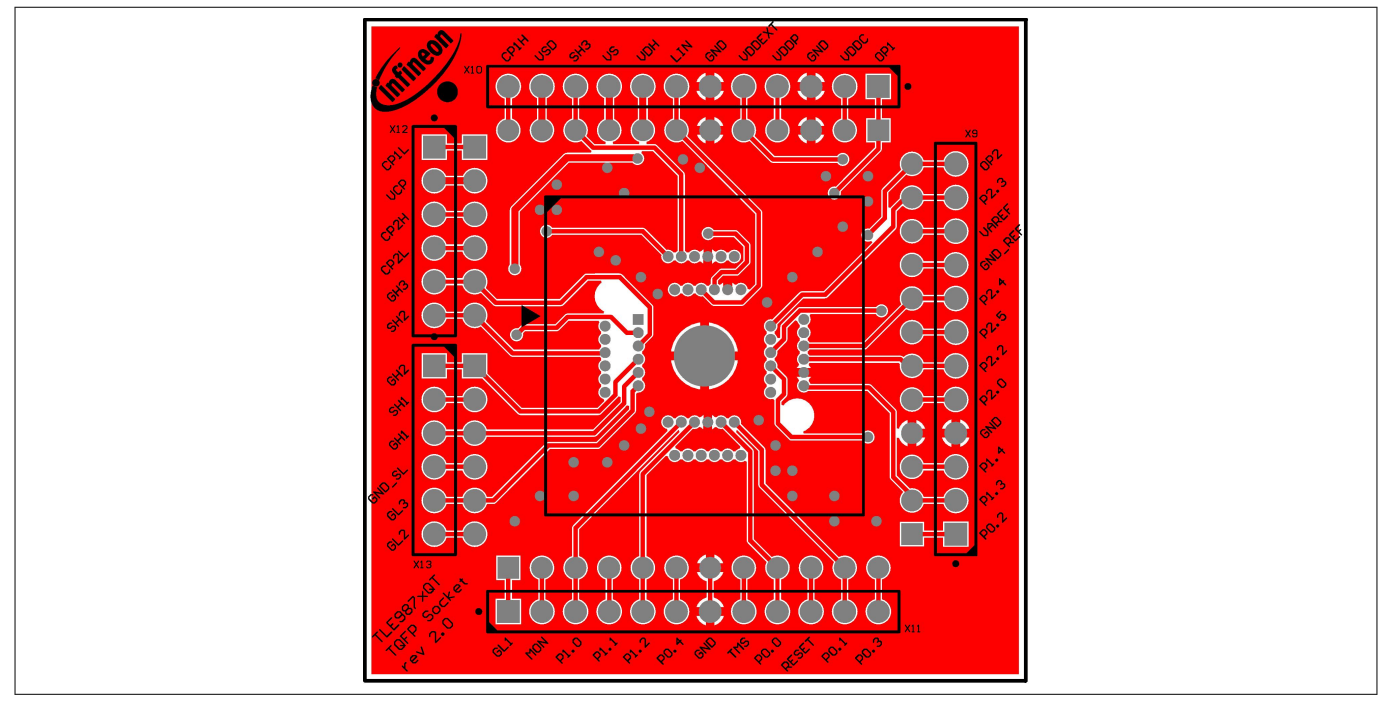

**Figure 32 Top layer TQFP socket**

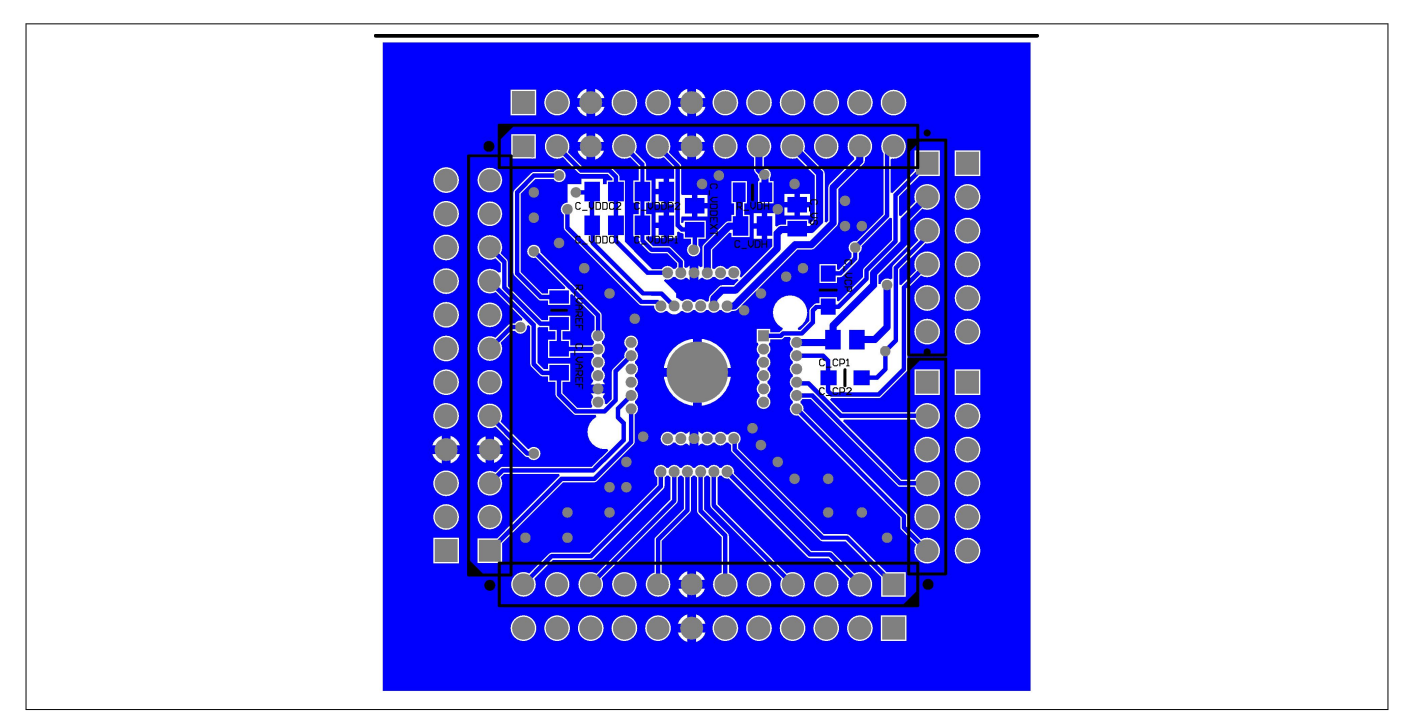

**Figure 33 Bottom layer TQFP socket (mirrored)**

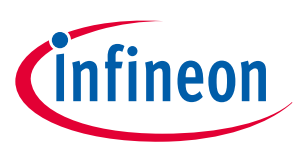

### **12 Revision history**

## **12 Revision history**

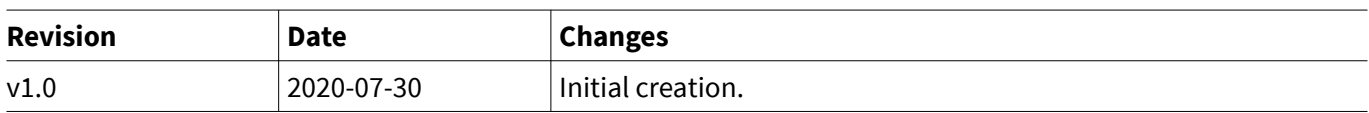

#### **Trademarks**

All referenced product or service names and trademarks are the property of their respective owners.

**Edition 2020-07-30 Published by Infineon Technologies AG 81726 Munich, Germany**

**© 2020 Infineon Technologies AG All Rights Reserved.**

**Do you have a question about any aspect of this document? Email: erratum@infineon.com**

**Document reference IFX-jqv1591900179776**

#### **IMPORTANT NOTICE**

The information given in this document shall in no event be regarded as a guarantee of conditions or characteristics ("Beschaffenheitsgarantie") .

With respect to any examples, hints or any typical values stated herein and/or any information regarding the application of the product, Infineon Technologies hereby disclaims any and all warranties and liabilities of any kind, including without limitation warranties of non-infringement of intellectual property rights of any third party.

In addition, any information given in this document is subject to customer's compliance with its obligations stated in this document and any applicable legal requirements, norms and standards concerning customer's products and any use of the product of Infineon Technologies in customer's applications.

The data contained in this document is exclusively intended for technically trained staff. It is the responsibility of customer's technical departments to evaluate the suitability of the product for the intended application and the completeness of the product information given in this document with respect to such application.

#### **WARNINGS**

Due to technical requirements products may contain dangerous substances. For information on the types in question please contact your nearest Infineon Technologies office.

Except as otherwise explicitly approved by Infineon Technologies in a written document signed by authorized representatives of Infineon Technologies, Infineon Technologies' products may not be used in any applications where a failure of the product or any consequences of the use thereof can reasonably be expected to result in personal injury.

### **X-ON Electronics**

Largest Supplier of Electrical and Electronic Components

*Click to view similar products for* [Power Management IC Development Tools](https://www.x-on.com.au/category/embedded-solutions/engineering-tools/analog-digital-ic-development-tools/power-management-ic-development-tools) *category:*

*Click to view products by* [Infineon](https://www.x-on.com.au/manufacturer/infineon) *manufacturer:* 

Other Similar products are found below :

[EVB-EP5348UI](https://www.x-on.com.au/mpn/enpirion/evbep5348ui) [MIC23451-AAAYFL EV](https://www.x-on.com.au/mpn/micrel/mic23451aaayflev) [MIC5281YMME EV](https://www.x-on.com.au/mpn/micrel/mic5281ymmeev) [124352-HMC860LP3E](https://www.x-on.com.au/mpn/analogdevices/124352hmc860lp3e) [DA9063-EVAL](https://www.x-on.com.au/mpn/dialogsemiconductor/da9063eval) [ADP122-3.3-EVALZ](https://www.x-on.com.au/mpn/analogdevices/adp12233evalz) [ADP130-0.8-](https://www.x-on.com.au/mpn/analogdevices/adp13008evalz) [EVALZ](https://www.x-on.com.au/mpn/analogdevices/adp13008evalz) [ADP130-1.8-EVALZ](https://www.x-on.com.au/mpn/analogdevices/adp13018evalz) [ADP1740-1.5-EVALZ](https://www.x-on.com.au/mpn/analogdevices/adp174015evalz) [ADP1870-0.3-EVALZ](https://www.x-on.com.au/mpn/analogdevices/adp187003evalz) [ADP1874-0.3-EVALZ](https://www.x-on.com.au/mpn/analogdevices/adp187403evalz) [ADP199CB-EVALZ](https://www.x-on.com.au/mpn/analogdevices/adp199cbevalz) [ADP2102-1.25-](https://www.x-on.com.au/mpn/analogdevices/adp2102125evalz) [EVALZ](https://www.x-on.com.au/mpn/analogdevices/adp2102125evalz) [ADP2102-1.875EVALZ](https://www.x-on.com.au/mpn/analogdevices/adp21021875evalz) [ADP2102-1.8-EVALZ](https://www.x-on.com.au/mpn/analogdevices/adp210218evalz) [ADP2102-2-EVALZ](https://www.x-on.com.au/mpn/analogdevices/adp21022evalz) [ADP2102-3-EVALZ](https://www.x-on.com.au/mpn/analogdevices/adp21023evalz) [ADP2102-4-EVALZ](https://www.x-on.com.au/mpn/analogdevices/adp21024evalz) [AS3606-DB](https://www.x-on.com.au/mpn/ams/as3606db) [BQ25010EVM](https://www.x-on.com.au/mpn/texasinstruments/bq25010evm) [BQ3055EVM](https://www.x-on.com.au/mpn/texasinstruments/bq3055evm) [ISLUSBI2CKIT1Z](https://www.x-on.com.au/mpn/renesas/islusbi2ckit1z) [LM2734YEVAL](https://www.x-on.com.au/mpn/texasinstruments/lm2734yeval) [LP38512TS-1.8EV](https://www.x-on.com.au/mpn/texasinstruments/lp38512ts18ev) [EVAL-ADM1186-1MBZ](https://www.x-on.com.au/mpn/analogdevices/evaladm11861mbz) [EVAL-ADM1186-2MBZ](https://www.x-on.com.au/mpn/analogdevices/evaladm11862mbz) [ADP122UJZ-REDYKIT](https://www.x-on.com.au/mpn/analogdevices/adp122ujzredykit) [ADP166Z-REDYKIT](https://www.x-on.com.au/mpn/analogdevices/adp166zredykit) [ADP170-1.8-EVALZ](https://www.x-on.com.au/mpn/analogdevices/adp17018evalz) [ADP171-EVALZ](https://www.x-on.com.au/mpn/analogdevices/adp171evalz) [ADP1853-EVALZ](https://www.x-on.com.au/mpn/analogdevices/adp1853evalz) [ADP1873-0.3-EVALZ](https://www.x-on.com.au/mpn/analogdevices/adp187303evalz) [ADP198CP-EVALZ](https://www.x-on.com.au/mpn/analogdevices/adp198cpevalz) [ADP2102-1.0-EVALZ](https://www.x-on.com.au/mpn/analogdevices/adp210210evalz) [ADP2102-1-EVALZ](https://www.x-on.com.au/mpn/analogdevices/adp21021evalz) [ADP2107-1.8-EVALZ](https://www.x-on.com.au/mpn/analogdevices/adp210718evalz) [ADP5020CP-EVALZ](https://www.x-on.com.au/mpn/analogdevices/adp5020cpevalz) [CC-ACC-DBMX-51](https://www.x-on.com.au/mpn/digiinternational/ccaccdbmx51) [ATPL230A-EK](https://www.x-on.com.au/mpn/microchip/atpl230aek) [MIC23250-S4YMT EV](https://www.x-on.com.au/mpn/micrel/mic23250s4ymtev) [MIC26603YJL EV](https://www.x-on.com.au/mpn/micrel/mic26603yjlev) [MIC33050-SYHL EV](https://www.x-on.com.au/mpn/micrel/mic33050syhlev) [TPS60100EVM-131](https://www.x-on.com.au/mpn/texasinstruments/tps60100evm131) [TPS65010EVM-230](https://www.x-on.com.au/mpn/texasinstruments/tps65010evm230) [TPS71933-](https://www.x-on.com.au/mpn/texasinstruments/tps7193328evm213) [28EVM-213](https://www.x-on.com.au/mpn/texasinstruments/tps7193328evm213) [TPS72728YFFEVM-407](https://www.x-on.com.au/mpn/texasinstruments/tps72728yffevm407) [TPS79318YEQEVM](https://www.x-on.com.au/mpn/texasinstruments/tps79318yeqevm) [UCC28810EVM-002](https://www.x-on.com.au/mpn/texasinstruments/ucc28810evm002) [XILINXPWR-083](https://www.x-on.com.au/mpn/texasinstruments/xilinxpwr083) [LMR22007YMINI-EVM](https://www.x-on.com.au/mpn/texasinstruments/lmr22007yminievm)